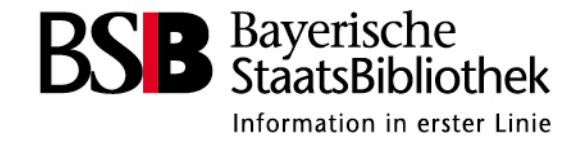

## **E-Book-Metadaten-Verarbeitung im BVB**

Workflows, Tools, Tipps

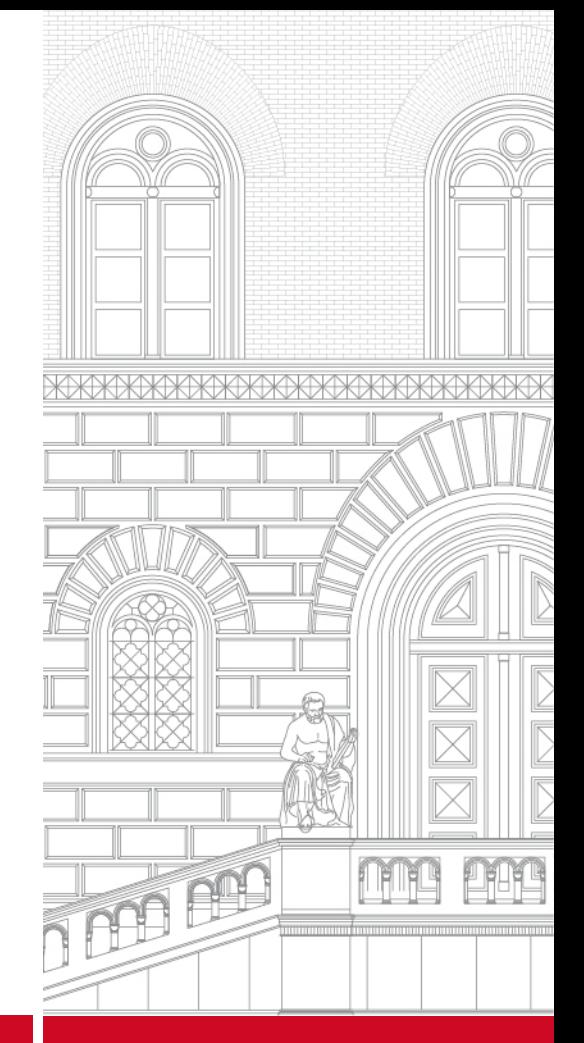

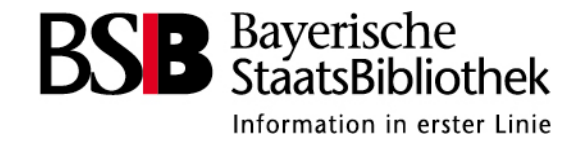

## **Programm**

- Verarbeitungswege und Workflows
- Metadatenbeschaffung
- Metadatenprüfung und -bearbeitung

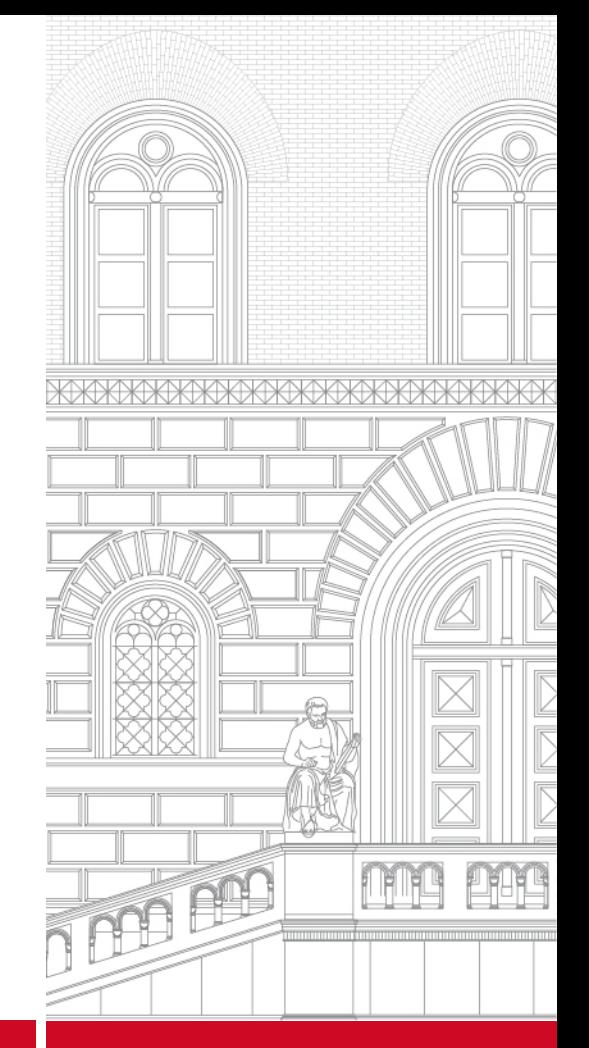

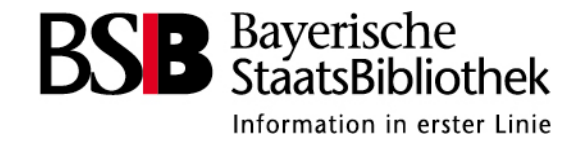

# **Verarbeitungswege und Workflows**

- Funktionsweise des Gepard-Modells im Vergleich zum "Schnecke"-Modell
- Workflows Schnecke und Gepard / Wanderfalke

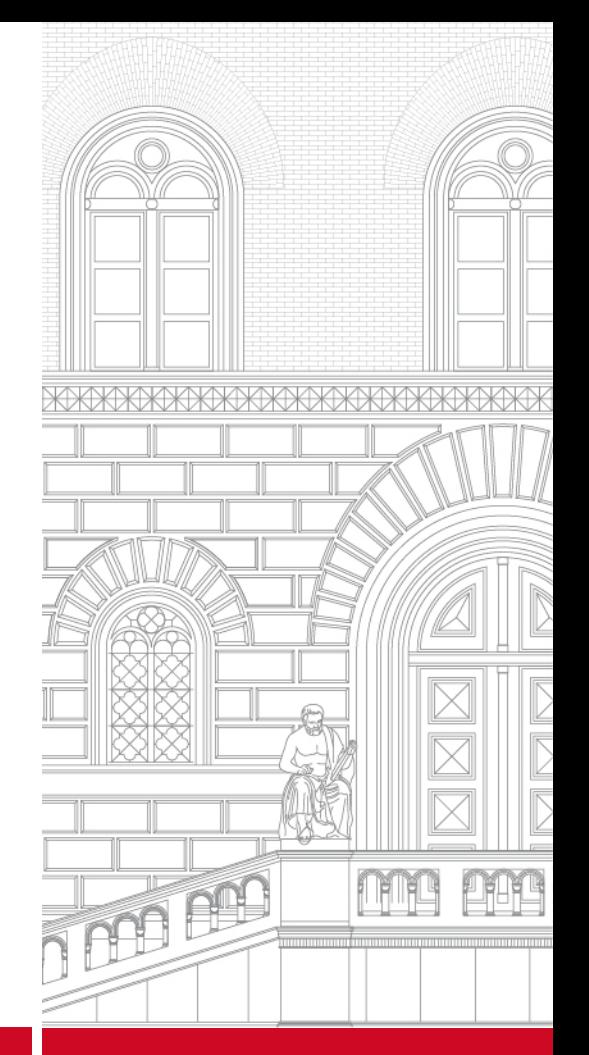

### **Ausgangssituation für E-Book-Metadatenverarbeitung im BVB**

*Aktuelle Systemumgebung:*

B3Kat-Aleph mit SIKOM-Versorgungsschnittstelle zu SISIS-Sunrise-Lokalsystemen

 $\rightarrow$  zeitliche Verzögerungen bei der Metadatenbereitstellung

Gründe:

- Einspeicherung in B3Kat mit Fallunterscheidungskaskade
- Primäre Ursache:<br>Verbund-/Lokalsystemkonstellation wurde nicht für derart große Datenbewegungen konzipiert
	- Verarbeitungskapazität der Versorgungsschnittstelle

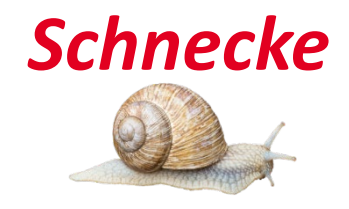

#### **Verarbeitungsschritte der E-Book-Metadaten im BVB**

- Beschaffen und Prüfen von MARC21-Metadaten
- Konversion ins Aleph-Format und meist Anpassen/Anreichern der Daten
- Einstellen in die Verbunddatenbank
- Versorgen der Lokalsysteme
- Beschaffen und Prüfen von MARC21-Metadaten
- Konversion in MARC-XML und meist Anpassen/Anreichern der Daten
- Einstellen in die Lokalsysteme (Suchmaschinenindex)
- Einstellen in die Verbunddatenbank (fällt bei Wanderfalke weg)

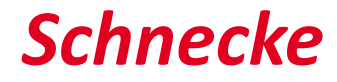

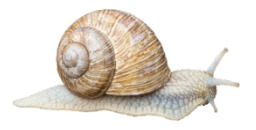

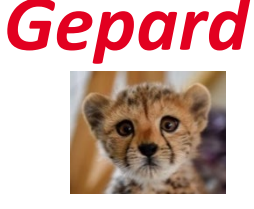

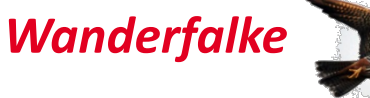

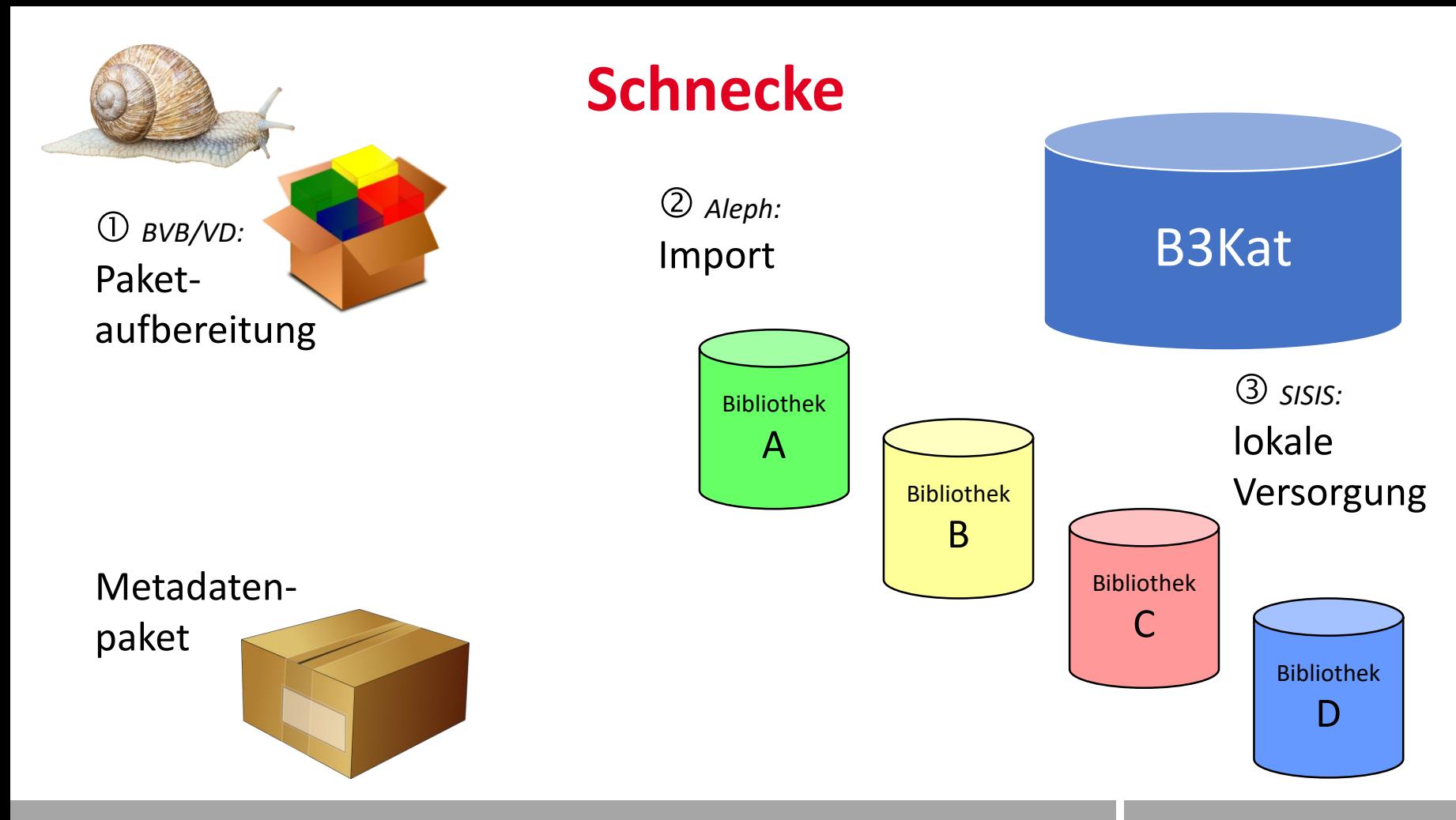

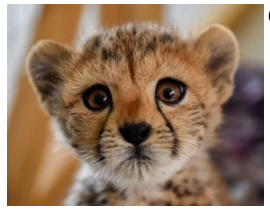

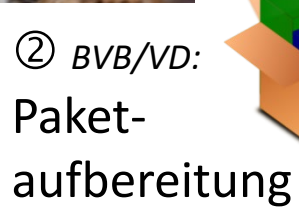

Metadaten-

paket

## **Gepard**

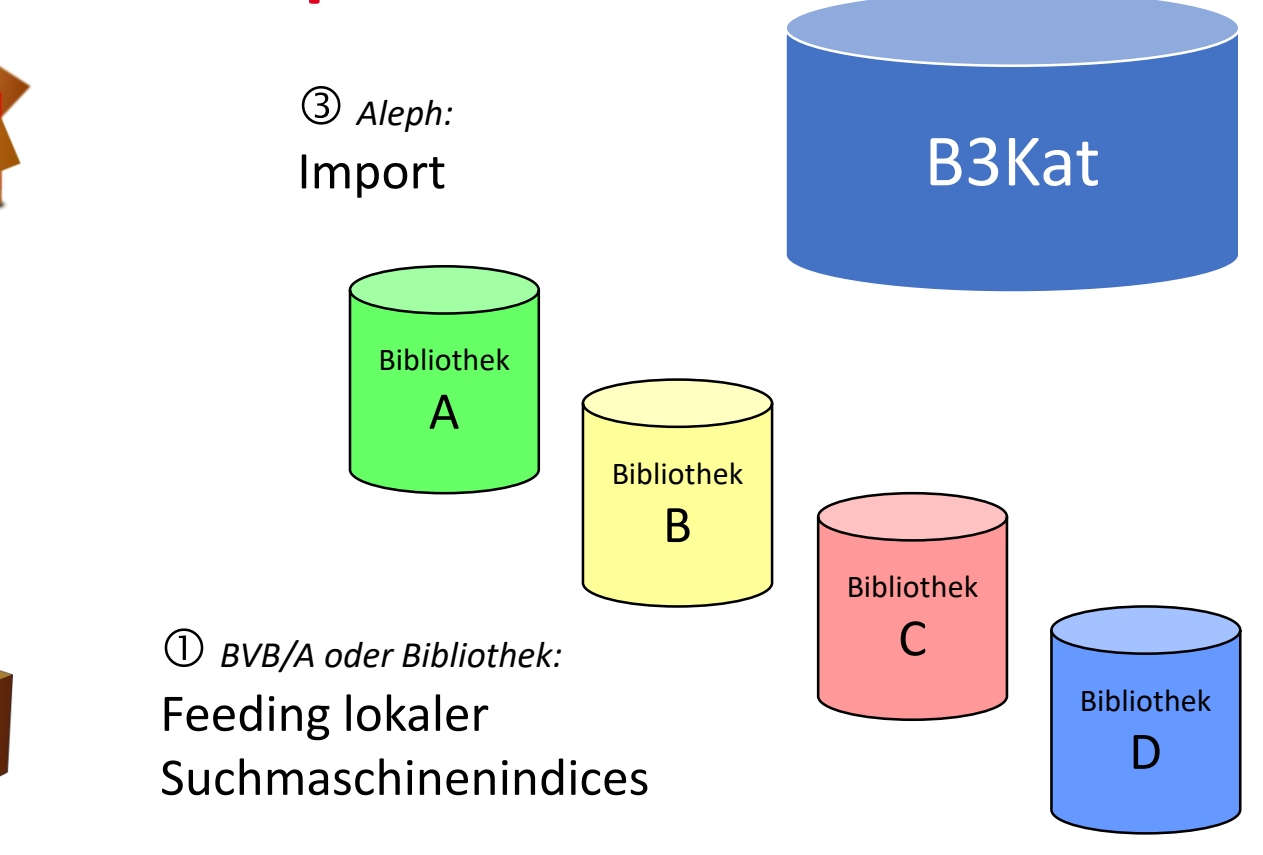

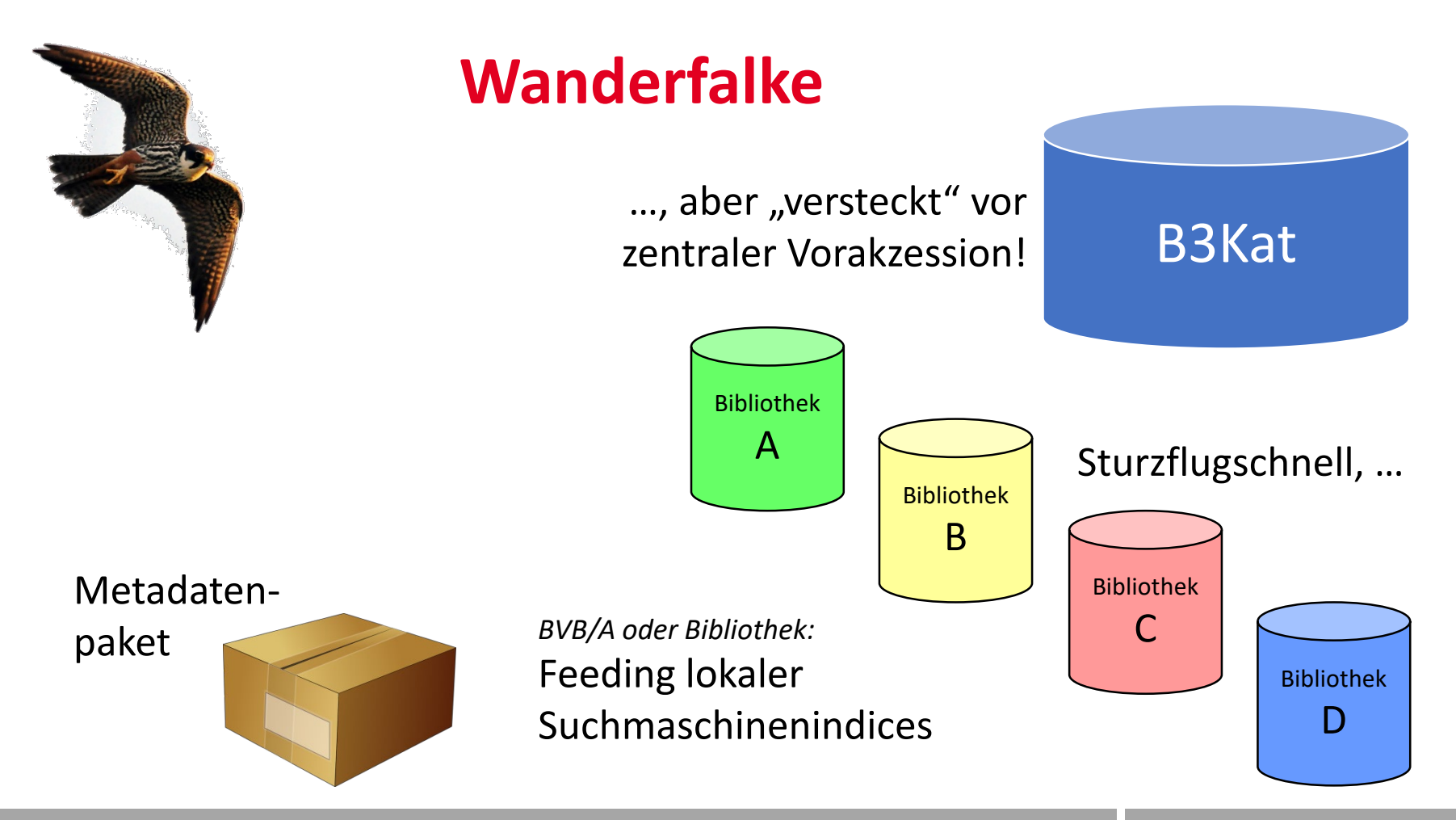

#### Workflow kooperative E-Book-Erschließung

- Datenbeschaffung vom Anbieter + anderen Verbünden (**Bibliotheken BS** 
	- MARC MARCXML Titellisten KBART
- Datenprüfung (**Bibliotheken BSB BVB**)
- Verteilung auf die verschiedenen Bearbeitungsschienen (**Bibliotheken B** 
	- Manuell (Patenschaften)
	- Maschinell (Schnecke Gepard Wanderfalke)
- Erschließung manuell bzw. maschinell (**Bibliotheken BSB BVB**)
- Prüfung (**Bibliotheken BSB BVB**)

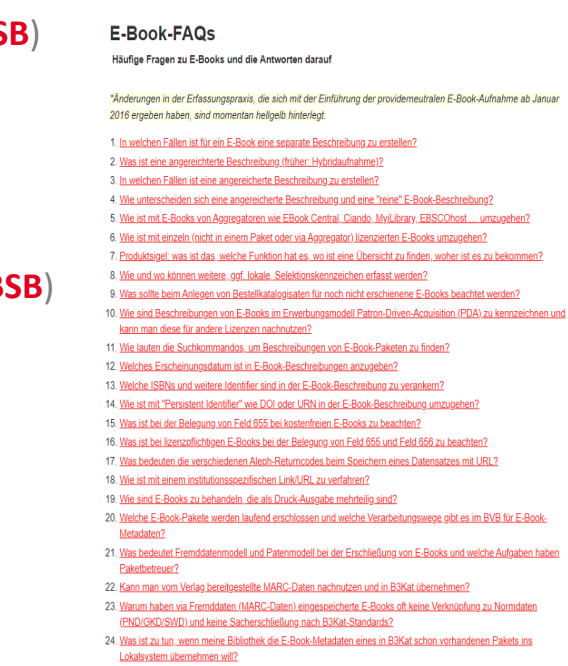

- 25. Wie sind monografische Online-Reihen und deren Teile zu behandeln?
- 26. Welche Mindestanforderungen gelten für das Hochkatalogisieren von E-Books in B3Kat?

#### Prüfen von MARC21-Metadaten : Tools : MARCView

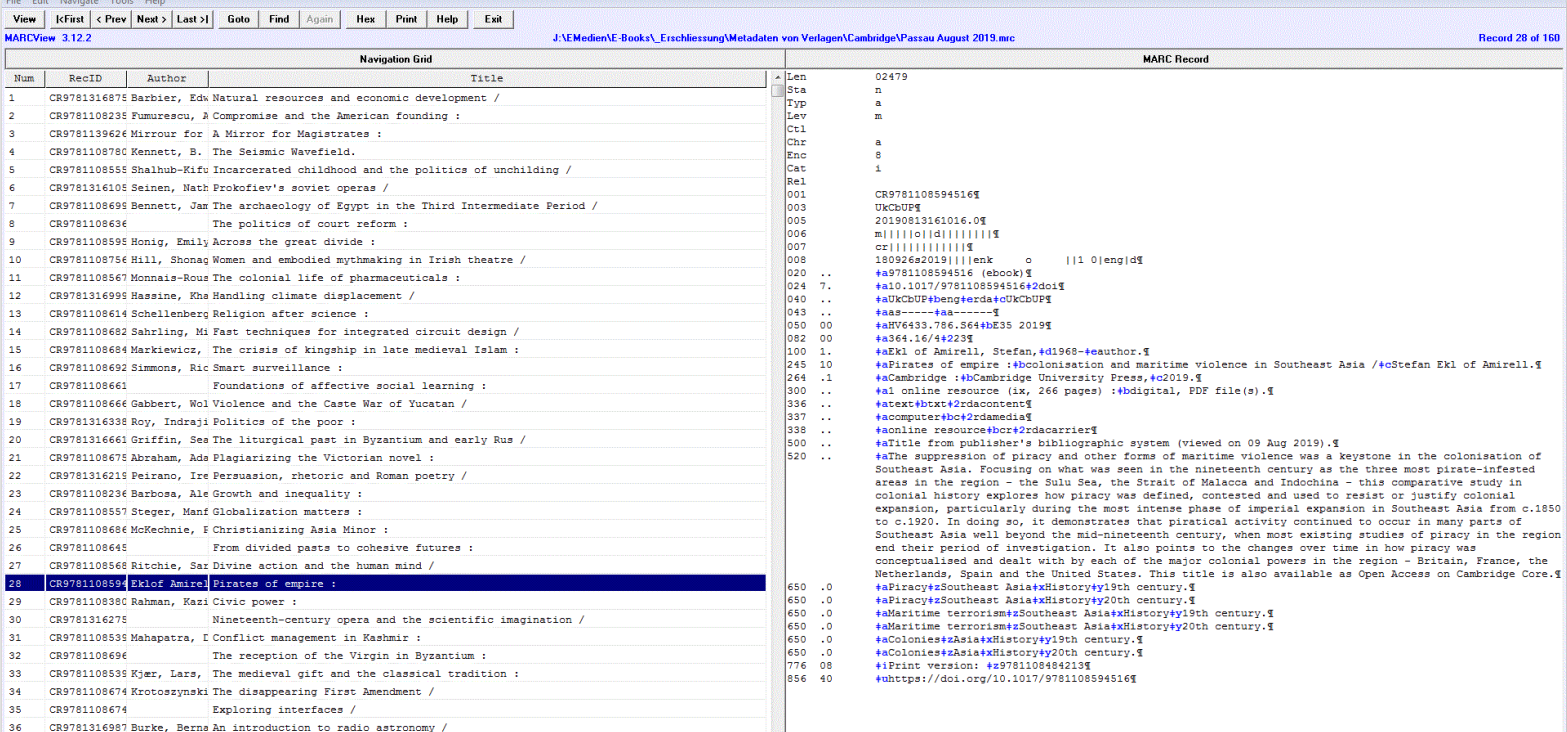

#### [Menschenlesbare Anzeige ohne Veränderung der Daten](https://github.com/OCLC-Developer-Network/MARCView-Convert)

#### Prüfen von MARC21-Metadaten : Tools : MarcEdit

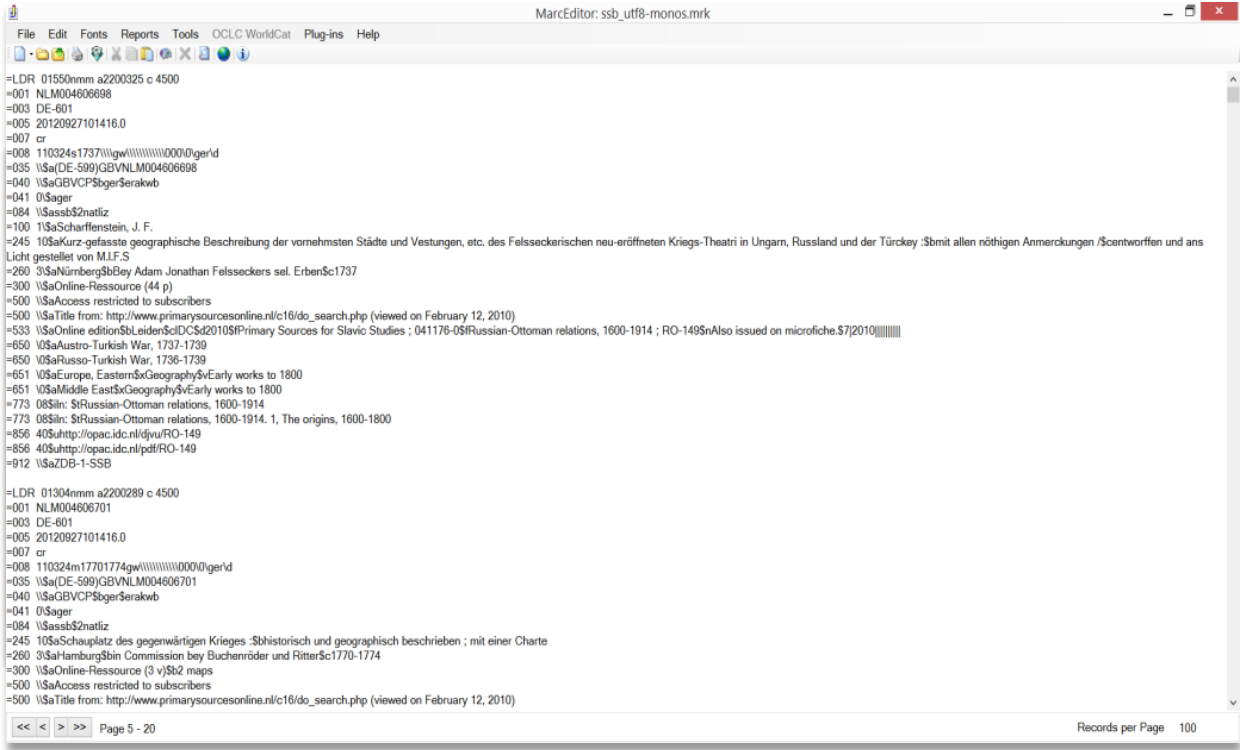

#### Funktion *MarcBreaker*

konvertiert maschinenlesbare *(.mrc)* in menschenlesbare *(.mrk)*  Datei

MarcEdit -- Your complete free MARC editing utility

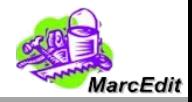

#### Ticket erstellen über EBKWEB

ALLGEMEIN **Startseite** 

Login

E-BOOK-TICKETS

Ticket erstellen Ticket einsehen SONSTIGES Impressum Datenschutzerklärung

#### E-Book-Web-Tools

Willkommen bei den E-Book-Web-Tools des Bibliotheksverbunds Bayern!

In der Sektion "E-Book-Tickets" können Anfragen an die E-Book-Redaktion der Bayerischen Staatsbibliothek gesendet werden. Die dabei entstehenden Tickets lassen sich - samt Statusinformation - später einsehen.

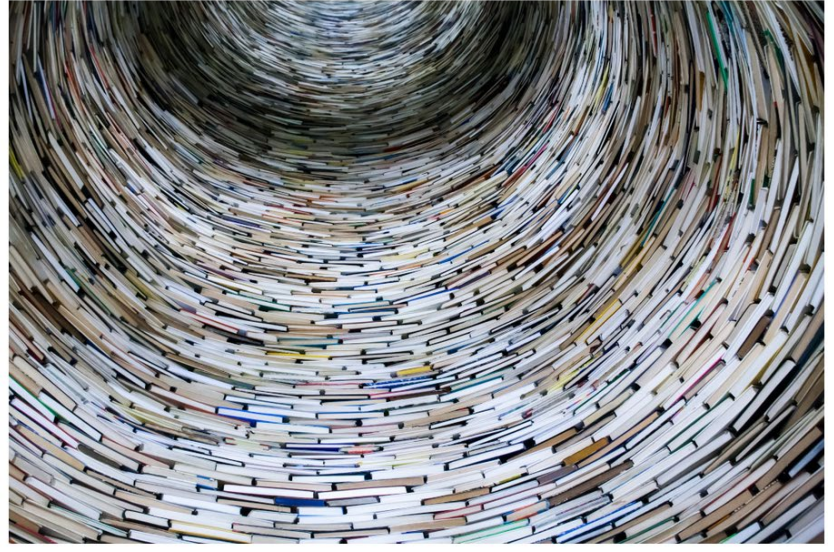

*[https://ebkweb.bib-](https://ebkweb.bib-bvb.de/) bvb.de/*

*Login-Daten ggf. erfragen bei ebooks@bsb- muenchen.de*

Foto von Lysander Yuen via Unsplash (Lizenz)

#### Ticket erstellen über EBKWEB

ALL GENERAL Startseite Ticket erstellen Logout Basisangaben  $\vee$ Neueinspielung E-BOOK-TICKETS Anfrage um Neueinspielung V **Ticket erstelle** Update Ticket einsehen Bib.-Kürzel SONSTIGES Produktsigel Löschung **Immergency** l<br>Sigel-Verzeichnis Datenschutzerklärung Produktname Sonstiges Anbieter Konsortium Lizenztyp  $K = 1$  $\sim$  $\times$  Kauf Technische Details Subskription Titelmenge Verfahren **EBS Dublettencheck Side PDA** ToughDolet **Signal** Metadaten Webdisk-Pfad .<br>Der Präfix "BVB0Vftplabooksi" wird automatisch ergänzt  $\checkmark$  -Anderer Transfer Bitte so messo wie mitolich annehen Ivollstänningr UBL. Zeitnunkt der E-Mail... Gepard Zeitliche Angaben Jahresringe Schnecke Laufzeit von TT.MM.JJJJJ Wanderfalke Laufzeit bis  $T$  TT. MM. JJJJ Weitere Angaben Kontakt-E-Mail  $\sim$ .<br>An die singegebene E-Mail-Adresse wird eine Auftragsbestätigungeensentet, die einen Link zum Ticket enthält. Aus Datenschutzgründen empfehlen mir, nur Funktions- und<br>Asine personerbezogenen E-Mail-Adressen anzugeben. Wer unseren Servern einverstanden Anmerkungen

### Über EBKWEB erstelltes Ticket in GitLab

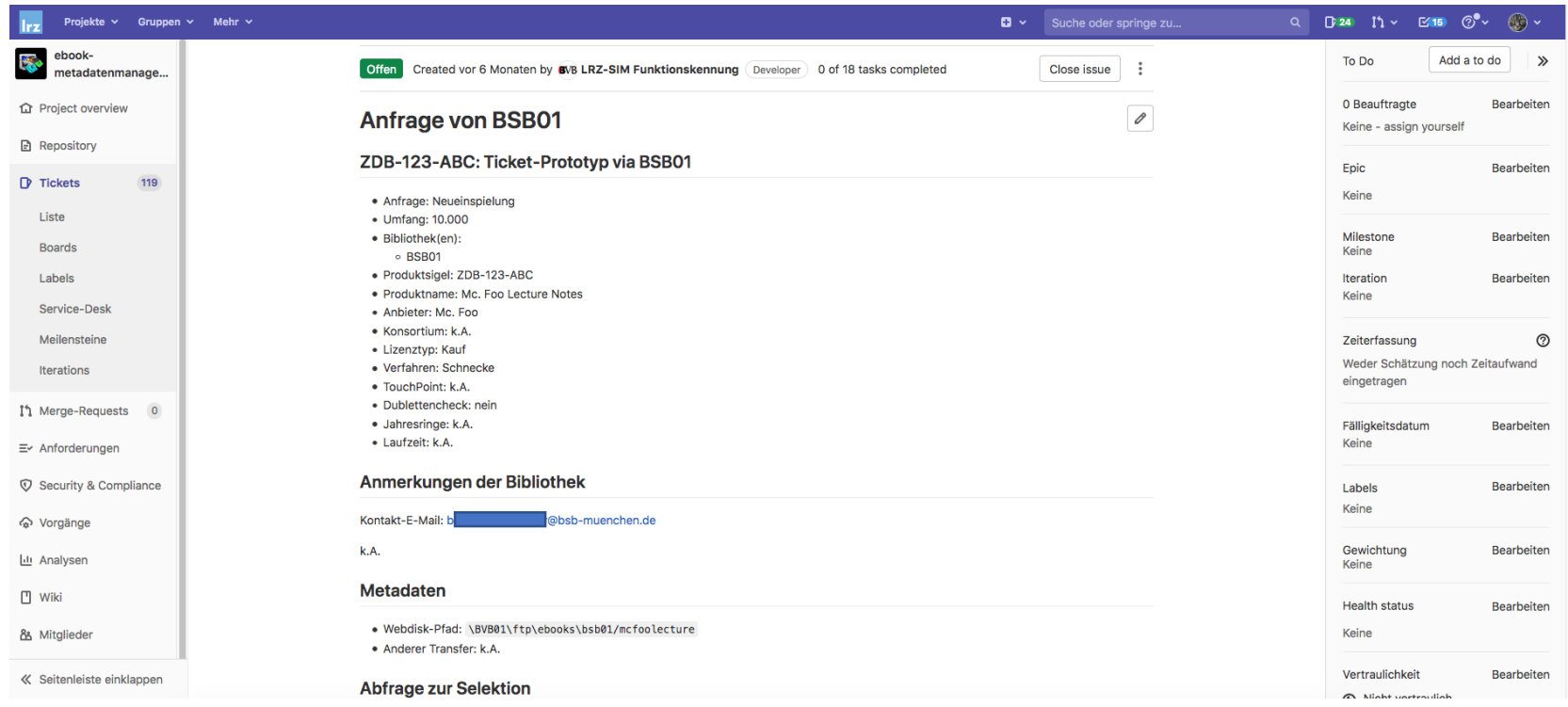

## Über EBKWEB erstelltes Ticket in GitLab

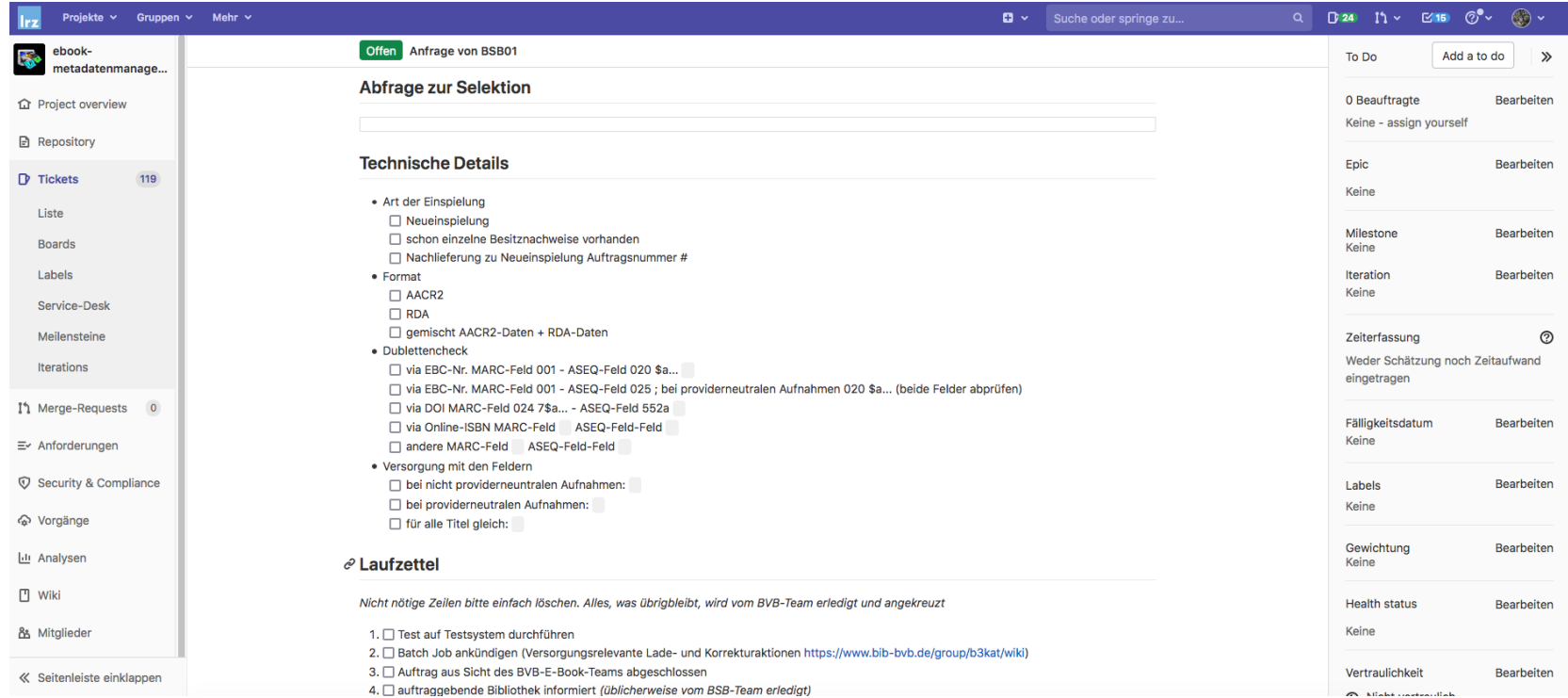

#### Ticket erstellen in GitLab (durch Ebook-Redaktion)

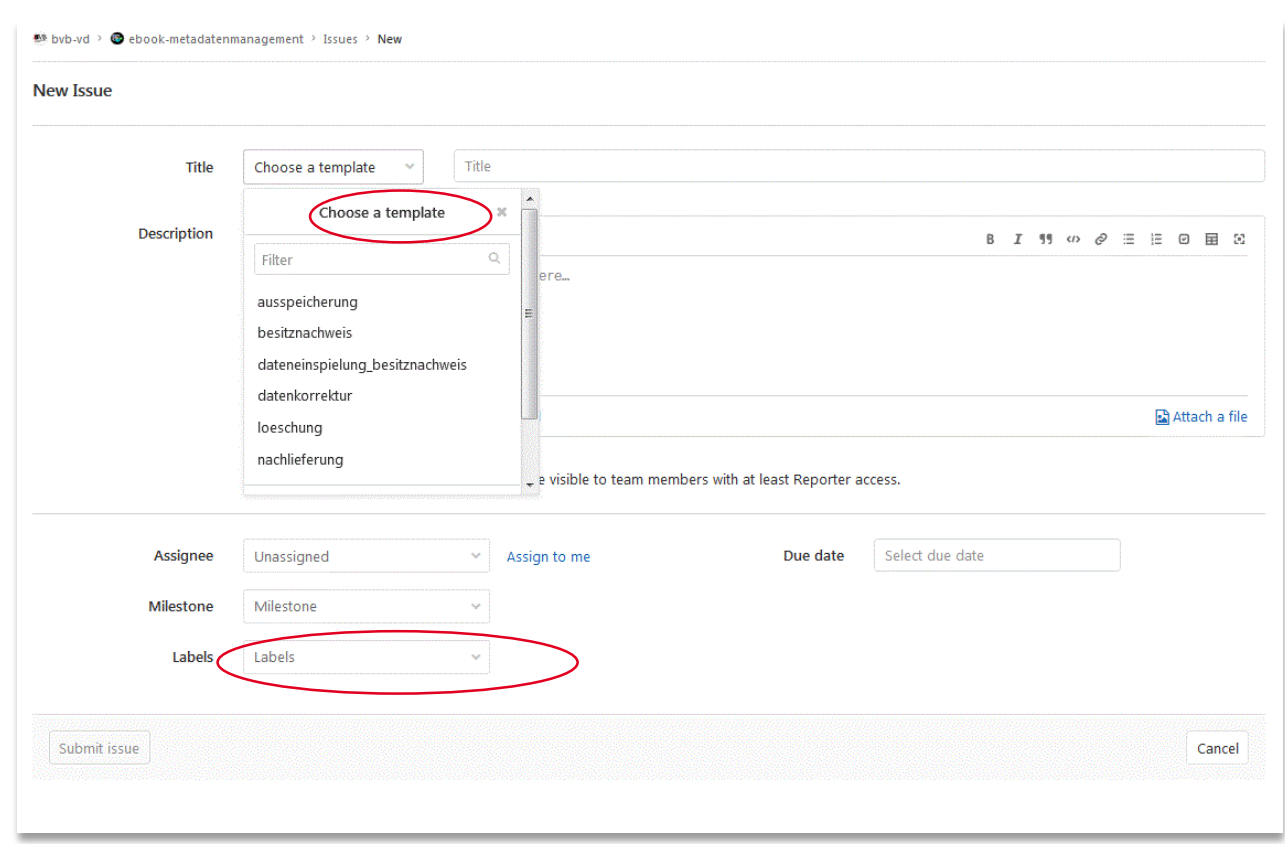

Auftragstyp wählen:

- Einspielen neuer Daten in den B3Kat
- Versorgung mit Daten aus dem B3Kat
- Datenkorrektur
- Ausspeicherung für andere Verbünde
- Gepard
- Wanderfalke
- Löschung (Schnecke oder Gepard/Wanderfalke)

### Ticket erstellen : Beispiel Neueinspielung in B3Kat / Schnecke

#### Dateneinspielung und Besitznachweis

- · Umfang: Titel (bei weniger als 150 Titeln bitte Bearündung für Bearbeitung durch BVB beifügen!)
- · Bearbeitung bis: frühestens: geplant: (bitte auch Ticket-'Due date' angeben! Weitere Informationen bitte per Ticket-Kommentar!)
- · Bibliothek(en): "(val. https://aitlab.lrz.de/bvb-vd/ebook-metadatenmanagement/wikis/Bibliotheksk%C3%BCrzel)

#### Ressourcen

- Auftragsmall ist diesem Ticket angehängt.
- Kleine Datei(en) sind diesem Ticket angehängt.
- Große Datei(en) liegen auf Webdisk https://webdisk.ads.mwn.de/
- O Datei BVB0\ftp\ebooks\DATEINAME.xyz

#### **Technische Details**

· Art der Einspielung **Neueinspielung** schon einzelne Besitznachweise vorhanden Nachlieferung zu Neueinspielung Auftragsnummer # • Format AACR2 RDA gemischt AACR2-Daten + RDA-Daten · Dublettencheck via EBC-Nr. MARC-Feld 001 - ASEQ-Feld 020 Sa... via EBC-Nr. MARC-Feld 001 - ASEQ-Feld 025 ; bei providerneutralen Aufnahmen 020 \$a... (beide Felder abprüfen) via DOI MARC-Feld 024 7\$a... - ASEO-Feld 552a via Online-ISBN MARC-Feld ASEQ-Feld-Feld andere MARC-Feld ASEQ-Feld-Feld · Versorgung mit den Feldern bei nicht providerneuntralen Aufnahmen: bei providerneutralen Aufnahmen: für alle Titel gleich:

#### **Weitere Informationen**

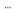

```
Laufzettel
```
Nicht nötige Zeilen bitte einfach löschen. Alles, was übrigbleibt, wird vom BVB-Team erledigt und angekreuzt

1. Test auf Testsystem durchführen

- 2. El Batch Job ankündigen (Versorgungsrelevante Lade- und Korrekturaktionen https://www.bib-bvb.de/group/b3kat/wiki)
- 3. Auftrag aus Sicht des BVB-E-Book-Teams abgeschlossen
- 4. El auftraggebende Bibliothek informiert (üblicherweise vom BSB-Team erledigt)

Infos zum Auftrag

Datenset je nach Größe als Attachment oder auf Webdisk

**Problem beim Dublettencheck:**  nur eine ID auswählbar + ID muss in neuen Metadaten und in (allen?) Datensätzen im B3Kat vorhanden sein

Altdaten und PN-Aufnahmen erfordern getrennte Bearbeitung

Nähere Analyse der MARC-Daten

Status des Auftrags – bei neuen Anbietern und schlechten Daten Test erforderlich

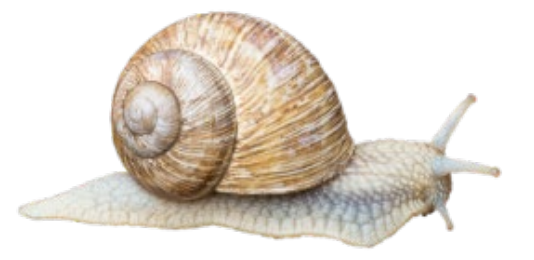

**-**

### Ablauf eines Paket-Imports nach dem Modell Schnecke

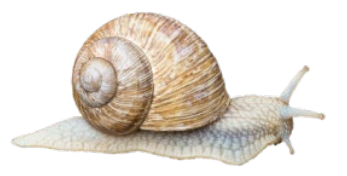

- Datenbereitstellung via Webdisc oder Gitlab-Attachment
- Transfer auf Aleph Server
- Konvertierung vom Marc21 Transportformat über Marc-Sequential nach B3Kat-Aleph-Sequential (Aseq)

#### Marc21-"Transportformat"

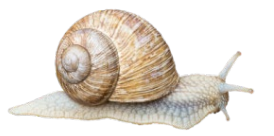

ssb utf8-monos - Editor Datei Bearbeiten Format Ansicht ? 01390nmm a2200313 c 4500001001300000030007000130050017000200070003000370080041000400350028000810400022001090410008001310840016001 1940s; CLA-1nAlso issued on microfiche.7|2010||||||||||||||| aaCommunist educationzSoviet Union 0aMay Day (Labor holiday)zSoviet Unior subscribers aAt head of title: Zapadnyj oblastnoj otd. narodnogo obrazovanija. Nauchno-metodicheskij sovet aImprint on cover: Mo 07400941650003801015650004201053773006601095856003401161856003301195912001401228NLM004602714DF-60120120927101219\_0cr110324s1925 tskaja kommunisticheskaja organizacija junykh pionerov imeni Lenina 0aCommunist educationzSoviet Union 0aMay Day (Labor holiday)zs http://www.primarysourcesonline.nl/c47/do search.php (viewed on February 9, 2010) aOnline editionbLeidencIDCd2010fPrimary Sources a(DE-599)GBVNLM004602730 aGBVCPbgererakwb0 arus assb2natliz1 aBabadzhan, Totesh Simovna10aRitmicheskie igry i postanovki k 10-o verger, Mikhail Rafailovichd1901-08iIn: tChildren's leisure activities in Russia, 1920s to 1940s40uhttp://opac.idc.nl/djvu/CLA-54( 7/do search.php (viewed on February 9, 2010) aOnline editionbLeidencIDCd2010fPrimary Sources for Slavic Studies; 041176-0fChildr ndrej10aPrazdnik schast'ja :bliteraturno-muzykal'nyi montazh k dnju shestidesjatiletija tov. I.V. Stalina - tvorca samoj demokrati 104000220010904100080013108400160013910000280015524501130018326000420029630000280033850000370036650000900403500009800493533019500 -1924xCult 0aCommunist educationzSoviet Union08iIn: tChildren's leisure activities in Russia, 1920s to 1940s40uhttp://opac.idc.nl/ : http://www.primarysourcesonline.nl/c47/do search.php (viewed on February 9, 2010) aOnline editionbLeidencIDCd2010fPrimary Sourc 2natliz1 aZelenko, Anna Mikhajlovna10aDetskij karnaval :bletnij prazdnik dlja detej srednego vozrasta /cA.M. Zelenko3 aMoskvab[s.r 0081040002200109041000800131084001600139245023800155260003800393300003300431500003700464500009800501533019600599610006000795650003 saries, etczSoviet Union 0aCommunist educationzSoviet Union1 aPeres, Boris Samojlovichd1879-194508iIn: tChildren's leisure activit aAt head of title: Sev.-Kav. kraevoj dom khudozhestvennogo vospitanija detej aTitle from: http://www.primarysourcesonline.nl/c47/ 000 0 rus d a(DE-599)GBVNLM004602811 aGBVCPbgererakwb0 arus assb2natliz1 aUstinov, Ivan Vasil'evi r110324s1923 ru 0013000000030007000130050017000200070003000370080041000400350028000810400022001090410008001310840016001391000042001552450120001972 nAlso issued on microfiche.7|2010||||||||||||||| 0aCommunist educationzSoviet Union 0aMay Day (Labor holiday)zSoviet Union1 aKon'kov, F ce (30 p) aAccess restricted to subscribers aAt head of title: Central'nyj dom khudozhestvennogo vospitanija detej RSFSR aTitle..

#### Marc21-Sequential

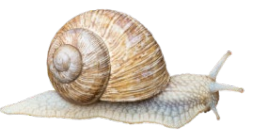

- L ^^^^^nam^a22005415i^4500 L 9783110851298
- 03 L DE-B1597
- 05 L 20190925031139.0
- $06$  L m|||||||||||||||||||
- $07 \quad L \text{ cr}^*$ |||||||||||
- 08 L 190925s2019^^^^gw^^^^^fo^^d^z^^^^^^ger^d
- 20 L \$\$a9783110851298
- 247 L \$\$a10.1515/9783110851298\$\$2doi
- 35 L SSa (DE-B1597) 52621
- 40 L \$\$aDE-B1597\$\$beng\$\$cDE-B1597\$\$erda
- 0410 L SSager
- 044 L SSagwSScDE
- 72 7 L \$\$aSCI019000\$\$2bisacsh
- .001 L \$\$aSchmidt, Klaus, \$\$eauthor.
- 24510 L \$\$aErdgeschichte /\$\$cKlaus Schmidt.
- 50 L \$\$aReprint 2019
- 264 1 L \$\$aBerlin ; \$\$aBoston : \$\$bDe Gruyter, \$\$c[2019]
- 264 4 L \$\$c01978
- 00 L \$\$a1 online resource
- 36 L \$\$atext\$\$btxt\$\$2rdacontent
- 37 L \$\$acomputer\$\$bc\$\$2rdamedia
- 38 L \$\$aonline resource\$\$bcr\$\$2rdacarrier
- 47 L \$\$atext file\$\$bPDF\$\$2rda
- 4900 L SSaSammlung Göschen ; SSV2616
- 0500 L \$\$tFrontmatter -- \$\$tVorbemerkung -- \$\$tInhalt -- \$\$tI. Aufgaben und Ziele der Erdgeschichte -- \$\$tII. Erdgeschichtliche Dokumente -- \$\$tIII. Die erdgeschichtliche Zeittafel -- \$\$t: . Erdgeschichtliche Zustandsbilder -- SStV. Die Ären und Perioden der Erdgeschichte -- SStVI. Probleme der Erdgeschichte -- SStVerzeichnis weiterführender Literatur -- SStJachverzeichnis \$\$tFossilnamen-Verzeichnis -- \$\$tBackmatter
- 060 L \$\$arestricted access\$\$uhttp://purl.org/coar/access\_right/c\_16ec\$\$fonline access\_with\_authorization\$\$2star
- 38 L \$\$aMode of access: Internet via World Wide Web.
- 546 L SSaIn German.
- 6880 L \$\$aDescription based on online resource; title from PDF title page (publisher's Web site, viewed 25. Sep 2019)
- 650 4 L \$\$aHistorische Geologie.
- 50 7 L \$\$aSCIENCE / Earth Sciences / General. \$\$2bisacsh
- 760 L \$\$cprint\$\$z9783110076042
- 35640 L \$\$uhttps://doi.org/10.1515/9783110851298
- 85642 L \$\$3Cover\$\$uhttps://www.degruyter.com/doc/cover/9783110851298.jpg
- 12 L SSAEBA BACKALL
- 12 L \$\$aEBA DGALL
- 12 L \$\$aGBV-deGruyter-alles
- 12 L \$\$aPDA12STME
- 12 L \$\$aPDA14ALL
- 012 L \$\$aPDA15STM
- 012 L \$\$aPDA1ALL
- 12 L \$\$aPDA3STM
- 12 L \$\$aPDA5EBK
- MT L MO
- L 00000nM2.01200024||||||h

#### Aleph-Sequential (Aseq)

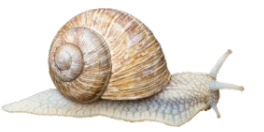

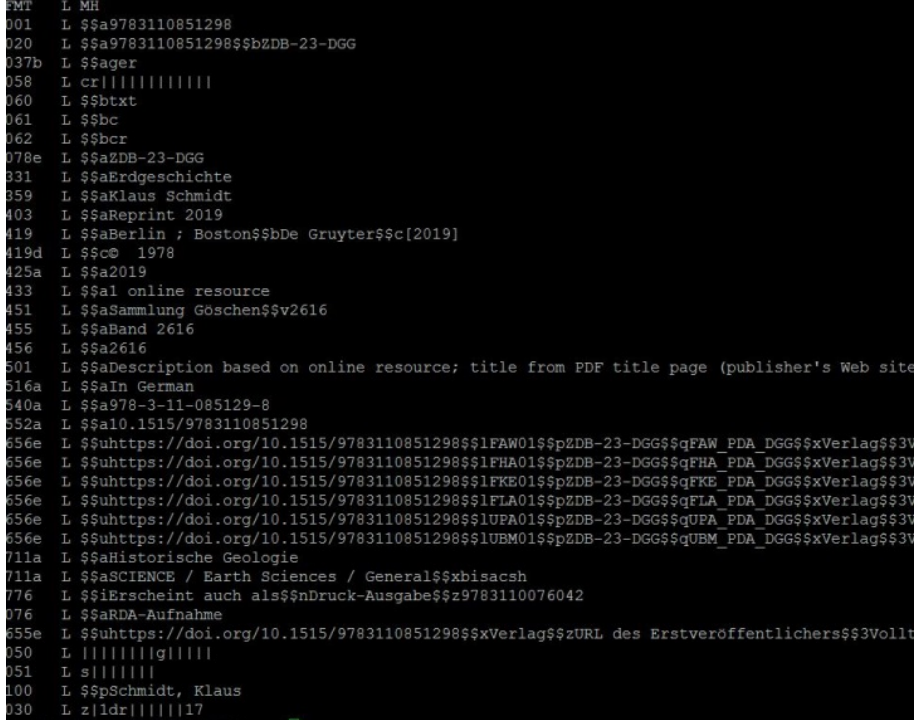

21 Verarbeitungswege und Workflows

www.bsb-muenchen.de

viewed 25. Sep 2019)

olltext plltext plltext olltext olltext olltext

ext

## Abgleich:

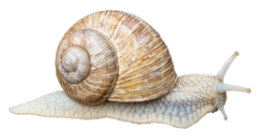

- Abgleich auf Vorhandensein im B3Kat über geeigneten Identifier hier DOI (Aseq 552a)
	- 0 Treffer -> Neuaufnahme
	- 1 Treffer -> Update
	- Mehr als 1 Treffer -> Dublette, keine maschinelle Bearbeitung
- Andere mögliche Identifier für Abgleich:
	- AGV / AGKVA Erstkatalogisierungs-Identifier EKI (Aseq 026\_)
	- Lieferanten-ID-Nummer (Aseq 020\_)

#### Neuaufnahme:

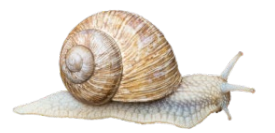

- Import der neuen Metadaten (als *providerneutrale* Ebook-Aufnahme), in der Regel zunächst ohne Besitznachweis
- Prüfung der importierten Daten durch die Verbundzentrale bzw. E-Book-Redaktion der BSB
- Abschließend Import der Besitznachweise außerhalb der B3Kat-Betriebszeiten (wg. SIKOM)

#### Updates:

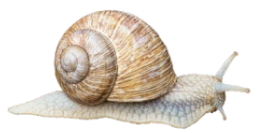

Erster, wichtiger Schritt: Prüfung, ob der Update-Datensatz auf eine *providerneutrale* Ebook-Aufnahme trifft oder eine *nicht-providerneutrale* Ebook-Aufnahme. Dazu muss zunächst eine aktuelle Liste aller PN-Ebook-Aufnahmen erstellt werden.

#### Bei PN-Aufnahmen

- ergänzen Feld(er) 656e \$u \$l \$p , wo noch kein 656e mit gleichem Subfield \$l vorhanden ist *(ohne Versorgung)*
- ergänzen Feld 020, wo noch nicht vorhanden *(ohne Versorgung)*

Nicht-PN-Aufnahmen

• ergänzen Feld(er) 078q, wo noch nicht vorhanden *(ohne Versorgung)*

#### Alle

- ergänzen Produktsigel 078e, wo noch nicht vorhanden *(ohne Versorgung)*
- ergänzen LOW(s), wo noch nicht vorhanden *(mit Versorgung – außerhalb der B3Kat-Betriebszeiten)*

#### Import : Paket- / Datenabhängige Probleme : formal

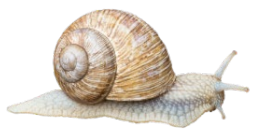

- MARC-21-Directory nicht korrekt aufgebaut
- Feldlängenfelder / Datenanfangsadressen nicht korrekt
- Satzlängenfelder falsch
- Fehlerbehebung meist mit MarcEdit möglich, aber extrem zeitaufwändig

#### Import : Paket- / Datenabhängige Probleme : inhaltlich

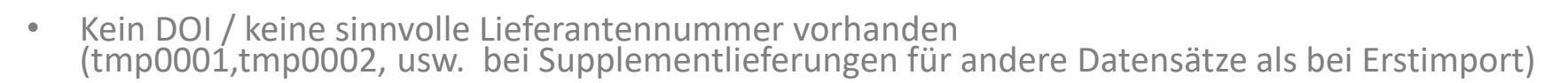

- Pakete aus anderen Verbünden ohne EKI oder plötzlich mit neuem EKI (K10plus)
- RDA-codierten Datensätzen fehlen RDA-Kernelemente
- Jeder Lieferant interpretiert MARC 21 anders: beinahe jedes Paket braucht seine eigenen Konvertierungsroutinen.

Diese betreffen u.a.

- ZDB-Produktsigel für die Zielfelder ASEQ 020\_, 078e, 656e \$p
- Im B3Kat nicht erlaubte Subfields (vor Bildung von ASEQ 100ff. zu löschen)
- Verlag/Aggregator als Körperschaft (vor Bildung von ASEQ 200ff. zu löschen)
- ISBNs anderer Ausgaben aus MARC 020 müssen nach ASEQ 776 übernommen werden, teilweise in Abhängigkeit vom MARC-Indikator oder dem Inhalt des MARC-Subfields \$z

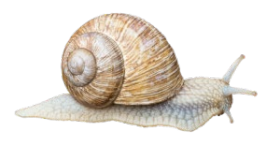

## Import : Paket- / Datenabhängige Probleme : "organisatorisch"

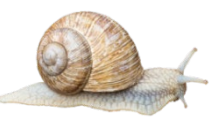

- Unzählige Ausnahmen erschweren die maschinelle Paketbearbeitung, z.B.:
	- Alle Bibliotheken erfassen ihre lokalen URLs mittlerweile in 656. Alle? - **Nein!** Nur alle bis auf zwei.
	- Alle neuen E-Book-Titel haben lokale URLs in 656e. Alle E-Book-Titel? **Nein!** Nur alle außer den Open-Access-Titeln.
	- Alle "De-Gruyter-Bibliotheken" bekommen dass komplette Paket. Alle? **Nein!** Nur alle bis auf eine, die will nur den Teil PDA11SSHE.
- Das Vorhandensein von providerneutralen und nicht-providerneutralen Aufnahmen im B3Kat verdoppelt die Bearbeitungsschritte für Updates von vorhandenen Paketen (die einen sind mit URLs in 656e anzureichern, die anderen nur
- Die Koexistenz von RDA- und AACR2-Aufnahmen verdoppelte in der Übergangszeit die<br>Bearbeitungsschritte für Neuaufnahmen und Updates von vorhandenen Paketen<br>- sollte aber seit dem PRDA-Bereinigungslauf kein Problem mehr sein

#### Funktionsweise des Gepard-Modells im Vergleich zum "Schnecke"-Modell

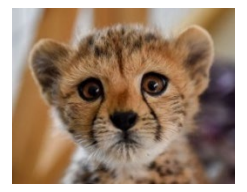

 $k$ ?xml version="1.0" encoding="UTF-8" ?>  $\overline{\phantom{a}}$ F<marc:collection xmlns:marc="http://www.loc.gov/MARC21/slim" xmlns:xsi="http://www.w3.org/2001/XMLSchema-instance" xsi:schemaLocation="http://www.loc.gov/MARC21 **SAN** <marcirecord>  $\overline{4}$ <marc:leader>01959nam a22003138i 4500</marc:leader>  $\mathbf{z}$ <marc:controlfield tag="001">CR9781316827437</marc:controlfield>  $\epsilon$ <marc:controlfield\_tag="003">UkCbUP</marc:controlfield> 4 <marc:controlfield\_tag="005">20190909162028.0</marc:controlfield>  $\overline{a}$ <marc:controlfield tag="006">m|||||o||d||||||||</marc:controlfield> . a <marc:controlfield tag="007">cr|||||||||||</marc:controlfield>  $10<sup>°</sup>$ <marc:controlfield tag="008">160428s2019||||enk  $\sim$ 111 Olengid</marc:controlfield>  $\frac{1}{11}$ <marc:datafield tag="020" ind1=" " ind2=" ">  $12<sup>2</sup>$ <marc:subfield code="a">9781316827437 (ebook)</marc:subfield>  $13$ </marc:datafield>  $\overline{14}$ <marc:datafield tag  $-$  0  $\sqrt{2}$  $15$  $\langle$ marc:subfield ( **ED** C:\Windows\system32\cmd.exe  $16$ </marc:datafield> Microsoft Windows [Version 6.1.7601]<br>Copyright (c) 2009 Microsoft Corporation. Alle Rechte vorbehalten.  $17$ <marc:datafield tags 18 <marc:subfield o C:\Users\HSTAUR>cd\_C:\Perl  $19$ </marcidatafield> 20 <marc:datafield tags C:\Perl>perl marc21-marcxml.pl -header -namespace "" -skip "a" -indent < CHOSe<br>pt2019.mrc > CHOSept2019.xml  $21$ <marc:subfield +  $22$ <marc:subfield  $23$ <marc:subfield  $24$ <marc:subfield ( 25  $\langle$ /marc:datafield> 26 <marc:datafield tag 27 <marc:subfield ( 28 <marc:subfield ( 29 </marc:datafield> 30 白 <marc:datafield tag  $31$  $\leq$ marc:subfield  $32<sup>°</sup>$ <marc:subfield  $33<sup>3</sup>$ </marc:datafield>  $34$ <marc:datafield tag="245" indl="0" ind2="4"> 35 <marc:subfield code="a">The Cambridge world history of lexicography /</marc:subfield> 36 <marc:subfield code="c">edited by John Considine.</marc:subfield> 37 </marc:datafield> 38 <marc:datafield tag="264" ind1=" " ind2="1"> 39 <marc:subfield code="a">Cambridge :</marc:subfield>  $40<sub>1</sub>$ <marc:subfield code="b">Cambridge University Press,</marc:subfield>  $41$ <marc:subfield code="c">2019.</marc:subfield>  $42$  $\langle$ /marc:datafield> <marc:datafield tag="300" ind1=" " ind2=" ">  $-43$ <marc:subfield code="a">1 online resource (xii, 961 pages) :</marc:subfield>  $-44$ 45 <marc:subfield code="b">digital, PDF file(s).</marc:subfield> 46  $\langle$ /marc:datafield>  $47$ <marc:datafield tag="336" indl=" " ind2=" "> 48 <marc:subfield code="a">text</marc:subfield> 49 <marc:subfield code="b">txt</marc:subfield>  $50<sub>1</sub>$ <marc:subfield code="2">rdacontent</marc:subfield>  $E_{1}$ </marc:datafield>

*Daten müssen von MARC21 in MARC21XML konvertiert werden*

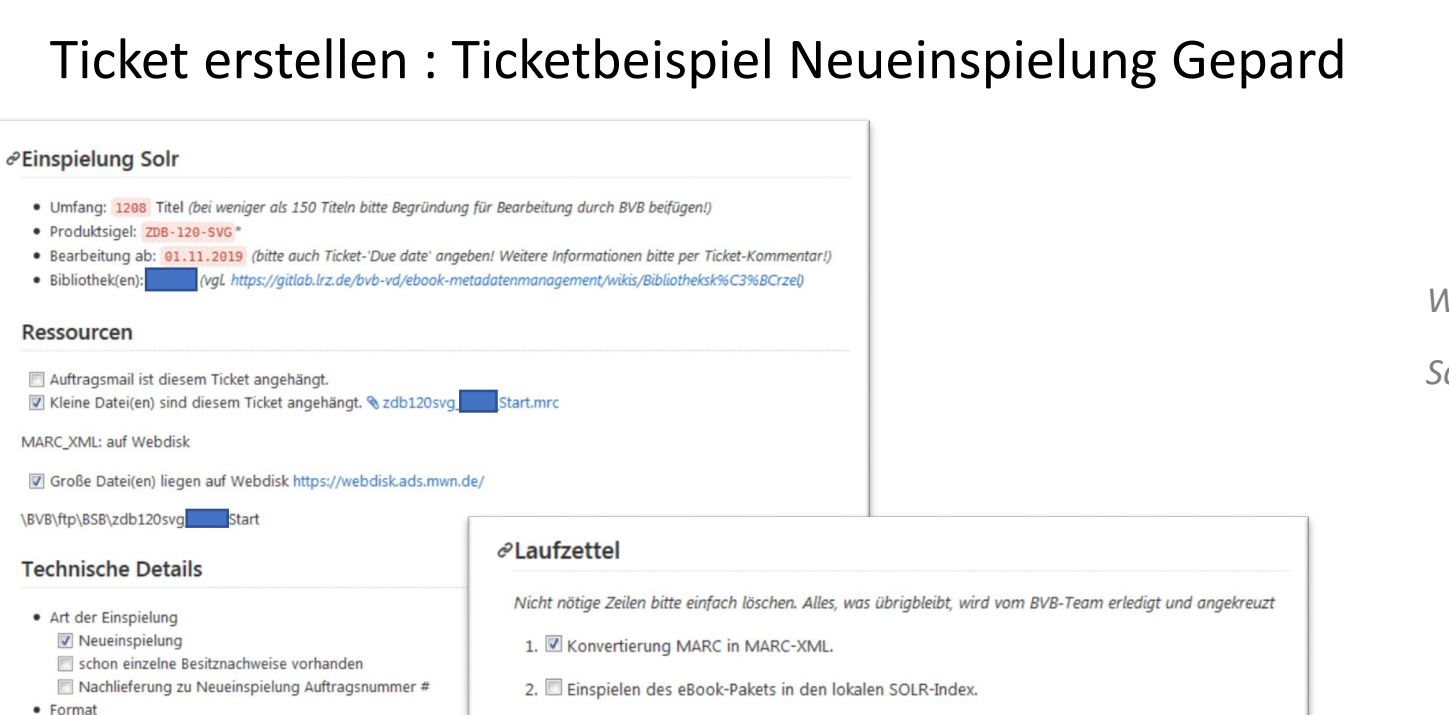

#### www.bsb-muenchen.de

- 3. B Einspielen des eBook-Pakets in B3Kat ohne Besitznachweis.
- 4. Auftrag aus Sicht des BVB-E-Book-Teams abgeschlossen
- 5. auftraggebende Bibliothek informiert (üblicherweise vom BSB-Team erledigt)

· Format

AACR<sub>2</sub>

**V** RDA

- cemischt AACR2-Daten + RDA-Daten
- · Dublettencheck
	- Via EBC-Nr. MARC-Feld 001
	- via DOI MARC-Fel 024 7\\$a... \$2doi
	- via Online-ISBN MARC-Feld 020
	- andere MARC-Feld

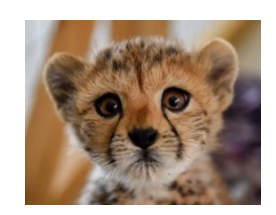

## Ticket erstellen : Ticketbeispiel Umstieg auf Gepard

#### Einspielung Solr

- · Umfang: 21.093 Titel (bei weniger als 150 Titeln bitte Begründung für Bearbeitung durch BVB beifügen!)
- · Produktsigel: ZDB-35-WIC\*
- · Bearbeitung bis: " (bitte auch Ticket-'Due date' angeben! Weitere Informationen bitte per Ticket-Kommentar!)
- (vgl. https://aitlab.lrz.de/byb-vd/ebook-metadatenmanagement/wikis/Bibliotheksk%C3%BCrzel) · Bibliothek(en):

#### **Ressourcen**

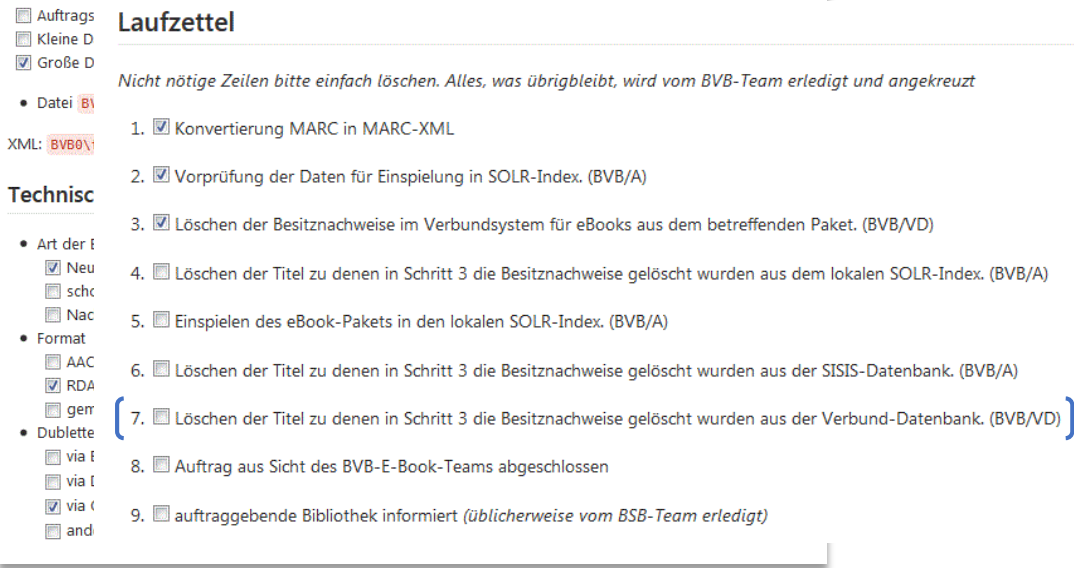

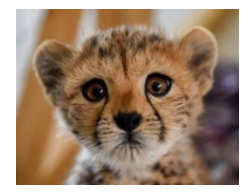

**-**

*Umstieg auf Wanderfalke:*

*Zusätzlicher Schritt 7.:*

*Löschen der Titel zu denen in Schritt 2 die Besitznachweise gelöscht wurden aus der Verbund- Datenbank (ggf. nur 656e-Feld der Bibliothek).*

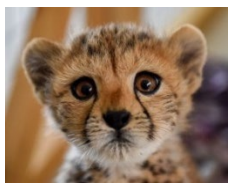

• Grundidee

Einspielen von eBook-Metadaten direkt in den Suchmaschinenindex für den OPAC Konzeption im Rahmen des Konzepts zu providerneutralen eBook-Aufnahmen

• Umsetzbar nur mit TouchPoint als OPAC-Lösung

Weil Datenschnittstelle MARC-XML Anzeige im TouchPoint im Gegensatz zu webOPAC/InfoGuide aus dem Suchmaschinenindex

• Nötige Programmabläufe

- Vorbearbeitungsprogramm zur Aufbereitung der MARC-XML-Daten der Lieferanten Unterschiedliche Datenqualität

Alle Daten müssen zuvor nach MARC-XML konvertiert werden

Besondere XML-Ausprägung der Daten aus SISIS

- Preprocessing und Feeden (Import der Daten in den Suchmaschinenindex)

dabei Datenstruktur völlig analog zu MARC-XML-Daten aus SISIS

- Vor allem für PDA-Verfahren Abgleich beim Feeden der Daten aus SISIS
- Löschen der Paketdaten aus Suchmaschinenindex

- Datenvorbehandlung
	- Angleichung an Format des MARC-XML-Export aus SISIS Eigener Name-Space
	- Generierung einer eindeutigen Record-ID Lieferanten-ID mit Produktsigel als Präfix, z.B. "ZDB-177-KAN-kan1041476" Produktsigel für späteres Löschen der Daten
	- Diverse Datenkorrekturen

URL-Felder damit die Links im OPAC korrekt angezeigt werden, z.B. Generierung des Besitznachweises Sehr individuell je nach Lieferant, Paket und Bibliothek

• Dublettenabgleich

über ISBN

Hier wird versucht zu ermitteln, ob eBooks bereits über SISIS im Index sind oder als Bestandteil anderer Paketeinspielungen

Die Bibliothek entscheidet, ob Dubletten eingespielt werden oder nicht

über Record-ID

Hier wird ermittelt, ob ein eBook aus dem gleichen Paket schon im Index vorhanden ist Diese Sätze werden verarbeitet und führen zu Updates im Index

- Abgleich beim Feeden
	- Vor allem für PDA-Pakete relevant
	- Für alle aus SISIS stammenden MARC-XML-Sätzen Record-ID besteht nur aus Katkey ohne Präfix
	- Abgleich über Lieferanten-ID

Lieferanten-ID und Paketsigel aus ASEQ 020

Suche nach Record-ID (auch mehrere !)

Gefundene Datensätze werden im Suchmaschinenindex gelöscht

das sind ja die Titel aus Direkteinspielungen

Verarbeitung des aus SISIS stammenden Datensatzes erfolgt komplett wie immer

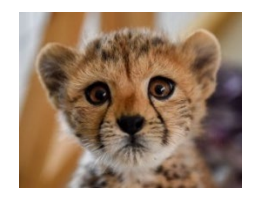

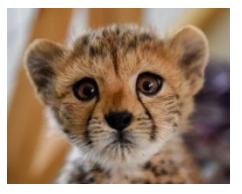

- Löschen von Datensätzen aus dem Suchmaschinenindex
	- Per URI-Aufruf an SOLR Für komplette Pakete die direkt eingespielt wurden

Beispiel:

wget "http://soltp16.bib-bvb.de:11303/solr/coreubg3/update?stream.body=<delete><query>id:ZDB-177- KAN\*</query></delete>&commit=true"

• Bei Paketumbau selektiv per SISIS-Katkeys Generierung von Löschaufträgen für das Feeden auf Basis einer BVB-ID-Nummern-Liste

```
Beispiel:
<?xml version="1.0" encoding="UTF-8"?>
<mx:collection xmlns:mx="http://www.loc.gov/MARC21/slim">
  <mx:record id="196549773">
    <mx:controlfield tag="001">196549773</mx:controlfield>
  </mx:record>
</mx:collection>
```
## Option: Dezentrale Anwendung des Gepard-Modells durch BVB-Bibliotheken, die es können und wollen.

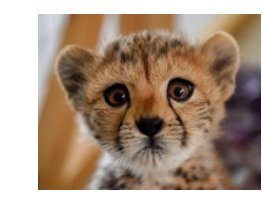

- Einspielung in B3Kat ausschließlich durch BVB-Verbundzentrale
	- Keine Möglichkeit das an die Bibliotheken zu delegieren, da Shell-Zugang auf Aleph-Server nicht möglich
- Alle Vorgänge laufen auf den SISIS-Servern
	- Verwendung schon vorhandener Shell-Zugänge für Systembibliothekar\*innen
	- Bereitstellung entsprechender Skripts durch BVB-Verbundzentrale
	- Evtl. auch für schon bei anderen Bibliotheken bekannte Pakete
	- Allerdings fast immer Programmanpassungen nötig
	- Leider selbst bei gleichem Lieferanten und gleichem Paket Unterschiede in der Datenqualität
	- Neuladen nach Indexneuaufbau
- Löschen von Paketen
	- Sehr einfach und schnell durch entsprechend aufgebaute URL
- Vorteile
	- Entlastung der BVB-Verbundzentrale
	- Steuerung durch Bibliothek

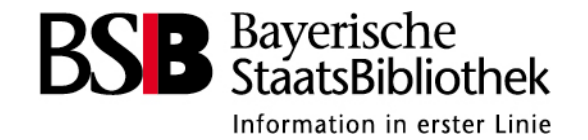

# **Metadatenbeschaffung**

- Beschaffungswege
- Klärungen bei der Metadatenbeschaffung
- Kooperative Metadatenbeschaffung
- **Beispiele**
- *Übung 1*  MARC-Metadatenbeschaffung
- MARC21 Einführung
- *Übung 2* MARC <-> ASEQ
- LAS:eR KBart

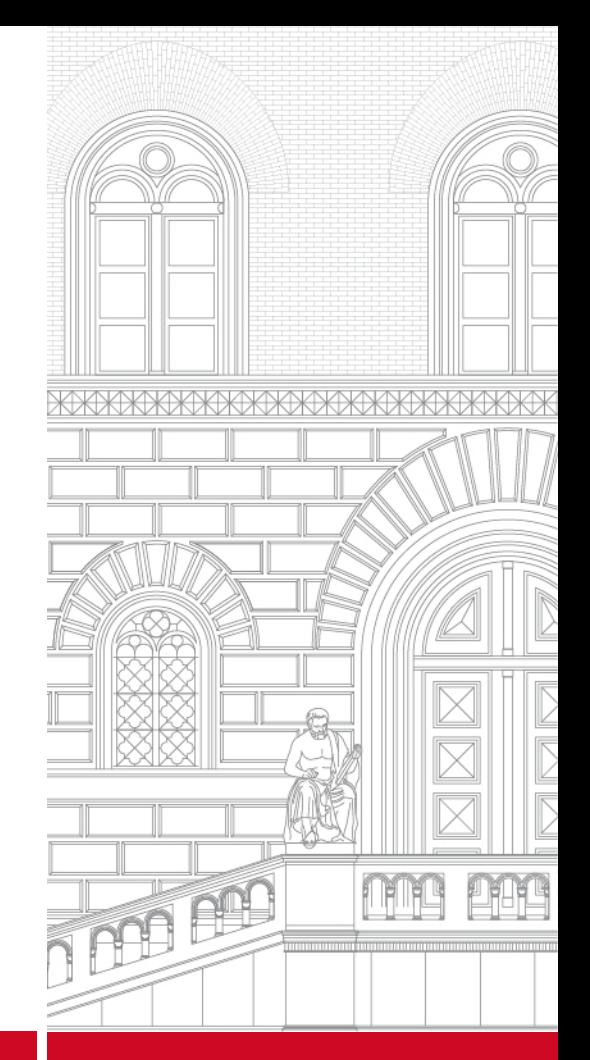

## Beschaffungswege

- Versand der Metadaten durch den Verlag per E-Mail (nur bei kleineren Datenmengen akzeptabel)
- frei zugängliche Bereitstellung der Daten auf der Homepage des Verlags (z.B. Springer, Karger)
- Bereitstellung der Daten auf der Homepage des Verlags nach Anmeldung mit einer Admin-Kennung (z.B. Nomos)
- Bibliothek erhält einen eigenen Zugang auf einem ftp-Server des Verlags  $\rightarrow$  individualisierte Lieferung möglich (z.B. Springer)
- Bibliothek / Bibliotheksverbund gibt dem Verlag Zugangsdaten und die Möglichkeit, die Daten auf einem ftp-Server der Bibliothek / des Bibliotheksverbunds abzulegen
- Nutzung eines Collection Managers (z.B. WorldShare bzw. OCLC Collection Manager oder EBSCO Collection Manager)

### Klärungen bei der Metadatenbeschaffung

- Anfordern von Informationen zu
	- » Verfügbarkeit der E-Book-Metadaten (beim Anbieter oder Dienstleister?)
	- » Format (MARC 21, KBART, ONIX, csv, xml …)
	- » Regelwerk (RDA, AACR2, …)
	- » Abholmodalitäten (Mail, http, ftp …)
- Verständigung mit dem Anbieter bzw. dessen Dienstleister bezüglich
	- » Übereinstimmung von Metadatenlieferung und Lizenzumfang
	- » Updatelieferungen für hinzukommende Inhalte
	- » Übermittlung von Informationen zu gelöschten Titeln
	- » evtl. auch Zeichensatz
	- » enthaltener Sacherschließungs- und/oder Normdatenelemente
	- » Verwendung persistenter Identifier (DOI)
	- » Vorankündigungen, Plattformwechsel, Paketverschiebungen
- Produktsigel verfügbar oder neu zu beantragen?

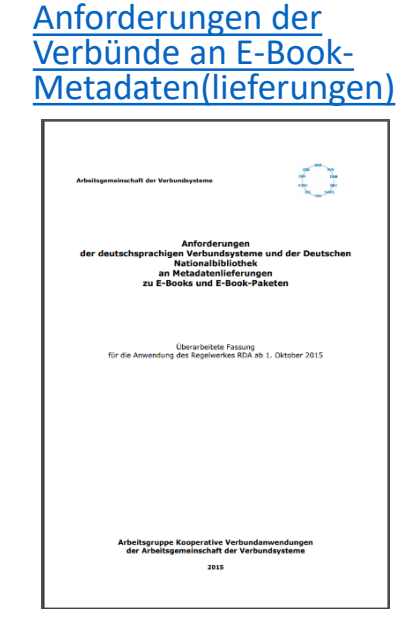

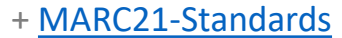

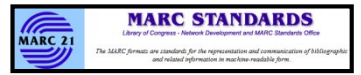

#### Kooperative Metadatenbeschaffung

- Teilweise nur oder besser über die Bibliothek möglich (z.B. EBSCO)
- Update-Lieferungen häufig nur auf Nachfrage bzw. oft verspätet (z.B. CUP)
- Erstbegutachtung in der Bibliothek möglich (passen Titelzahl und Inhalt? Gesamt-Datei oder Einzeldateien? Links?)

Bei dezentralem Gepard:

- 1. Metadatenbeschaffung + Prüfung in der Bibliothek
- 2. Weitergabe Metadaten an Verbund zur Ergänzung im B3Kat und Nachnutzung für/durch andere Bibliotheken

-> Bibliothek ist komplett unabhängig

-> mehr Kapazitäten bei BVB/BSB frei für zentrale Aufgaben

### Metadatenbeschaffung - Beispiele

• Springer Metadata Downloader (offen)

<https://adminportal.springernature.com/metadata/books>

• Nomos eLibrary (Account)

<https://www.nomos-elibrary.de/>

• OCLC Collection Manager (Account)

[https://help.oclc.org/Metadata\\_Services/WorldShare\\_Collection\\_Manager](https://help.oclc.org/Metadata_Services/WorldShare_Collection_Manager)

[https://BayerischeStaatsbibliothek.share.worldcat.org/wms](https://bayerischestaatsbibliothek.share.worldcat.org/wms)

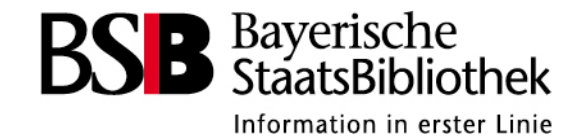

# **Übung 1 MARC-Metadatenbeschaffung**

• MARC-Datei herunterladen und in MARCView [anschauen \(https://github.com/OCLC-Developer-Network/MARCView-](https://github.com/OCLC-Developer-Network/MARCView-Convert/releases/download/3.12.2/MARCView.exe)Convert/releases/download/3.12.2/MARCView.exe)

<https://www.cambridge.org/core/services/librarians/marc-records>

-> Cambridge Companions to Literature and Classics

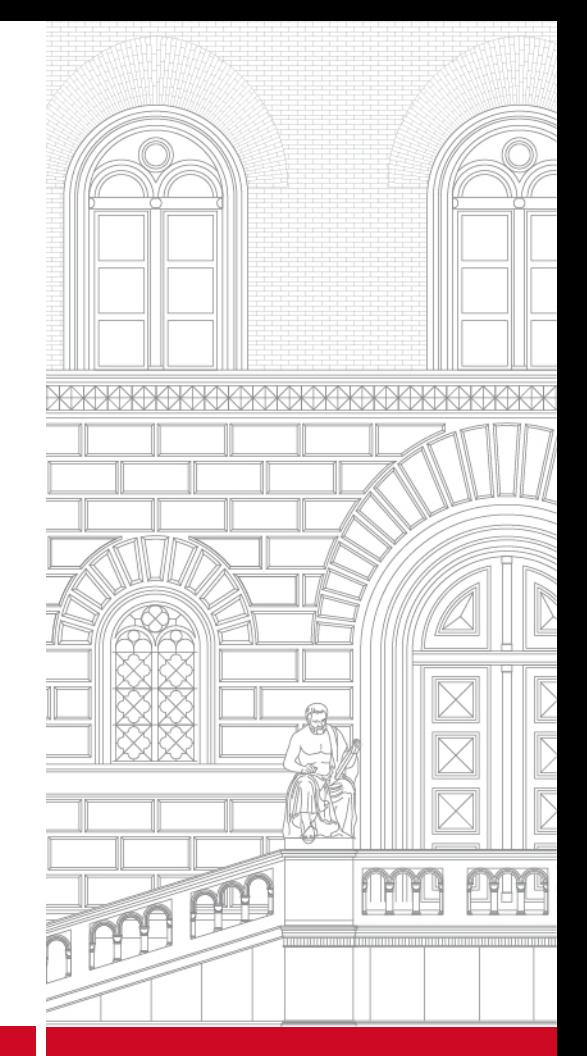

#### Prüfen von MARC21-Metadaten : Tools : MARCView

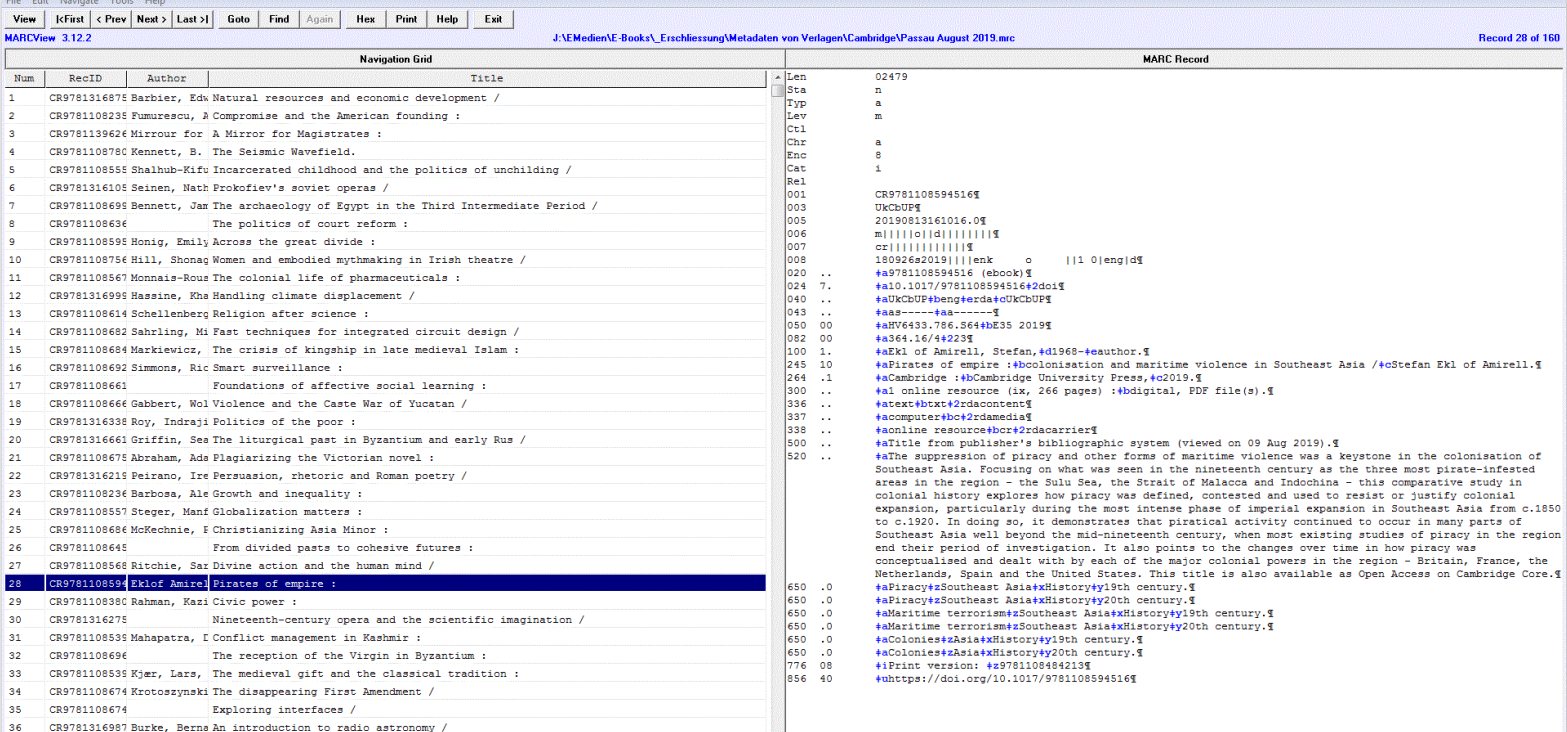

#### [Menschenlesbare Anzeige ohne Veränderung der Daten](https://github.com/OCLC-Developer-Network/MARCView-Convert)

#### **MARC** = **Ma**chine-**R**eadable **C**ataloging

- Bibliographisches Datenformat, das in den 1960er Jahren in den USA entwickelt wurde
- zahlreiche Versionen des MARC-Formates vorhanden
- MARC 21 = international bedeutendste Form
- $\rightarrow$  nationales Austauschformat mit anderen Bibliotheksverbünden und Lieferformat für Fremddaten von Verlagen

### MARC21-Einführung

- Daten der Verlage meist primär für den anglo-amerikanischen Raum erstellt
- beim Import in den eigenen Katalog meist Konvertierung in das eigene Datenformat notwendig

 $\rightarrow$  Routine je Verlag festlegen

- $\rightarrow$  laufende Qualitätskontrolle notwendig
- Weiterhin noch Datenlieferungen mit gemischten Daten AACR2 und RDA möglich <br>
→ müssen beim Import getrennt bearbeitet werden
- Achtung beim Zeichensatz, v.a. bei Metadaten von Aggregatoren:

durch Metadaten von verschiedenen Verlagen manchmal verschiedene Zeichensätze in einer Datei enthalten  $\rightarrow$  fehlerhafte Darstellung bei Umlauten, Akzenten...

## "Vereinfachter" Erschließungsstandard

• Mehrteilige Monografien

D-A-CH-Struktur = hierarchisch vs. MARC-/Fremddaten-Struktur = "flach"

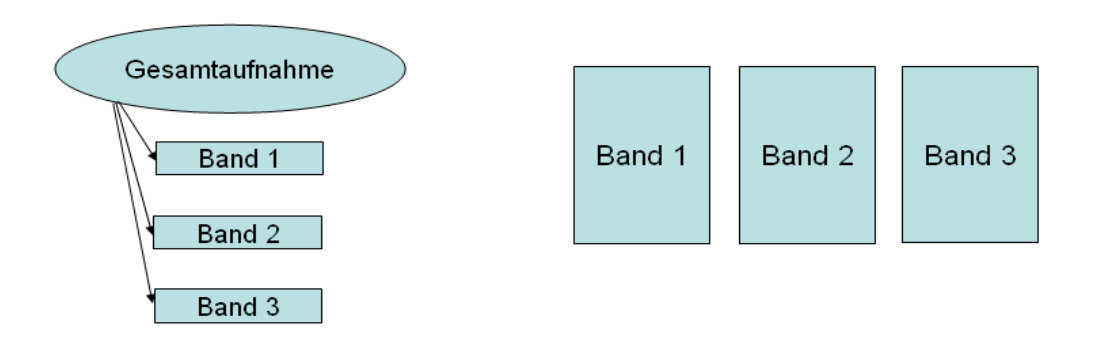

- Einstiegspunkte unter Personennamen und Körperschaften sind vorhanden, aber in den meisten Fällen ohne Verknüpfung zu Normdatensätzen
- Sacherschließungsdaten mittels automatisierter Abgleiche nachführen, z.B. durch Anreicherungsläufe wie "Pfeffer-Verfahren".

## MARC21 – Übersicht Felder für bibliographische Daten

Leader **Directory** 00X: Control Fields 01X-09X: Numbers and Code Fields Heading Fields - General Information 1XX: Main Entry Fields 20X-24X: Title and Title-Related Fields 25X-28X: Edition, Imprint, Etc. Fields 3XX: Physical Description, Etc. Fields 4XX: Series Statement Fields 5XX: Note Fields 6XX: Subject Access Fields 70X-75X: Added Entry Fields 76X-78X: Linking Entry Fields 80X-83X: Series Added Entry Fields 841-88X: Holdings, Location, Alternate Graphics, Etc. Fields 9XX: Locally defined

*Beschreibung der Felder siehe* 

*[http://www.loc.gov/](http://www.loc.gov/marc/bibliographic/) [marc/bibliographic/](http://www.loc.gov/marc/bibliographic/)*

#### MARC21 - Beispiel

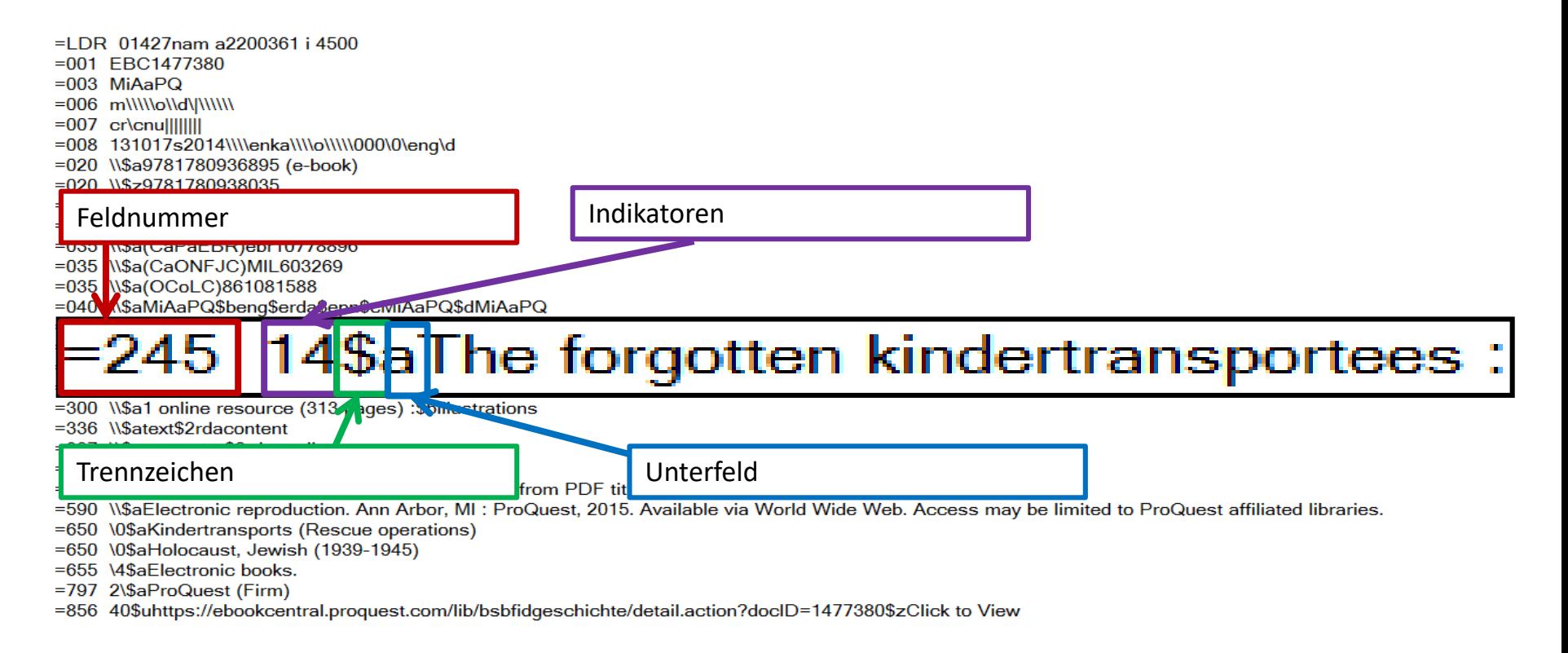

## MARC21 - Beispiel

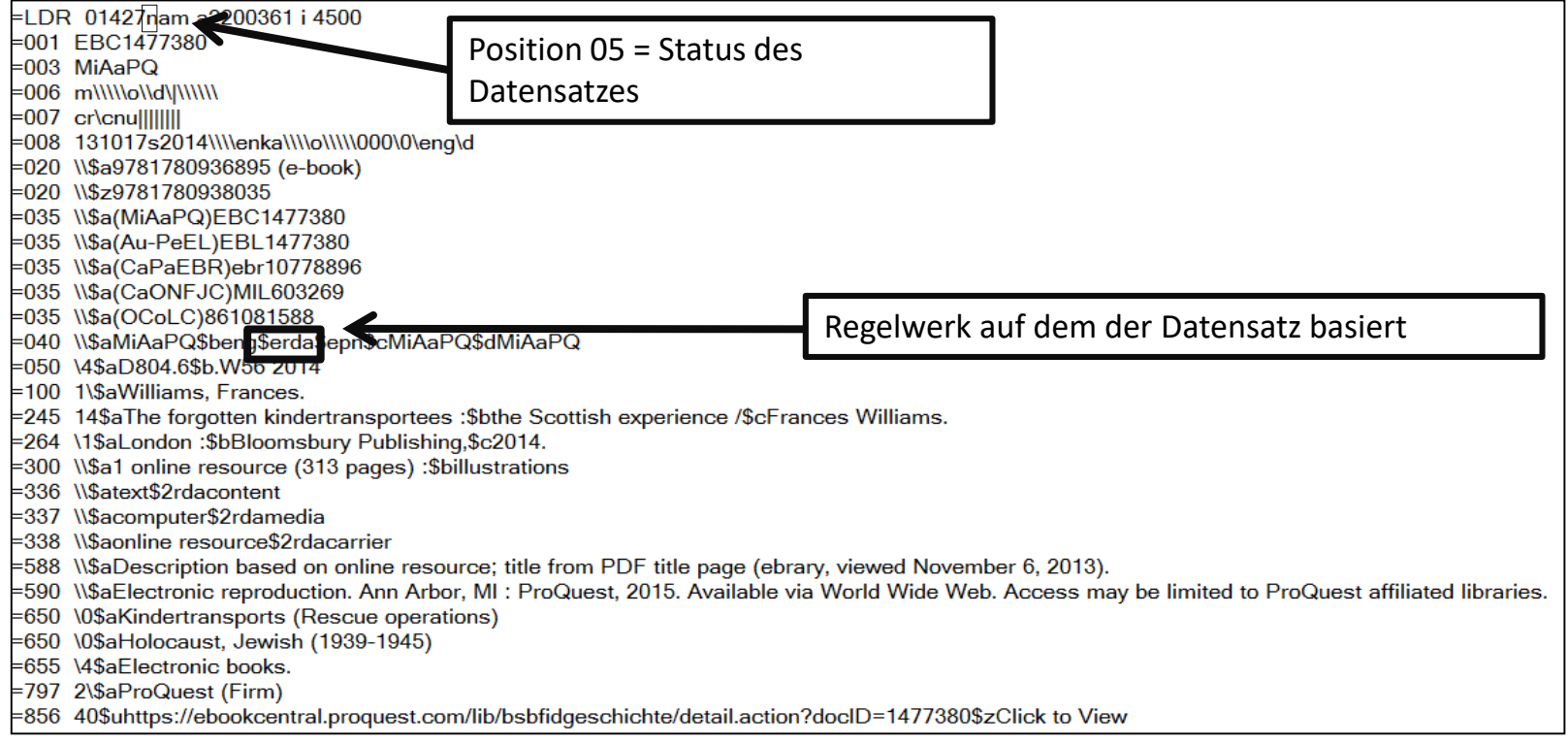

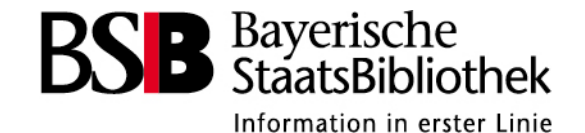

# **Übung 2 - MARC <-> ASEQ**

• Füllen Sie die Tabelle aus:

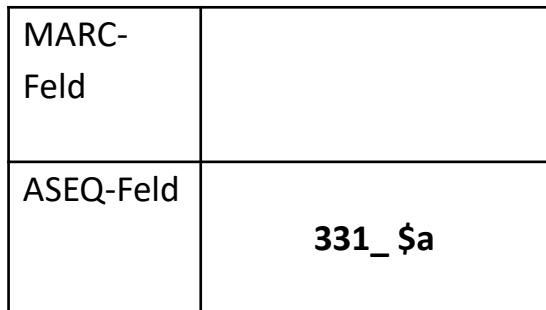

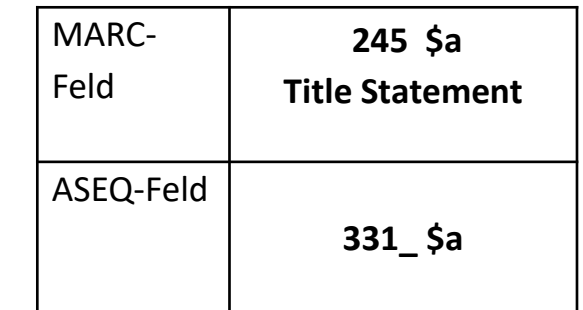

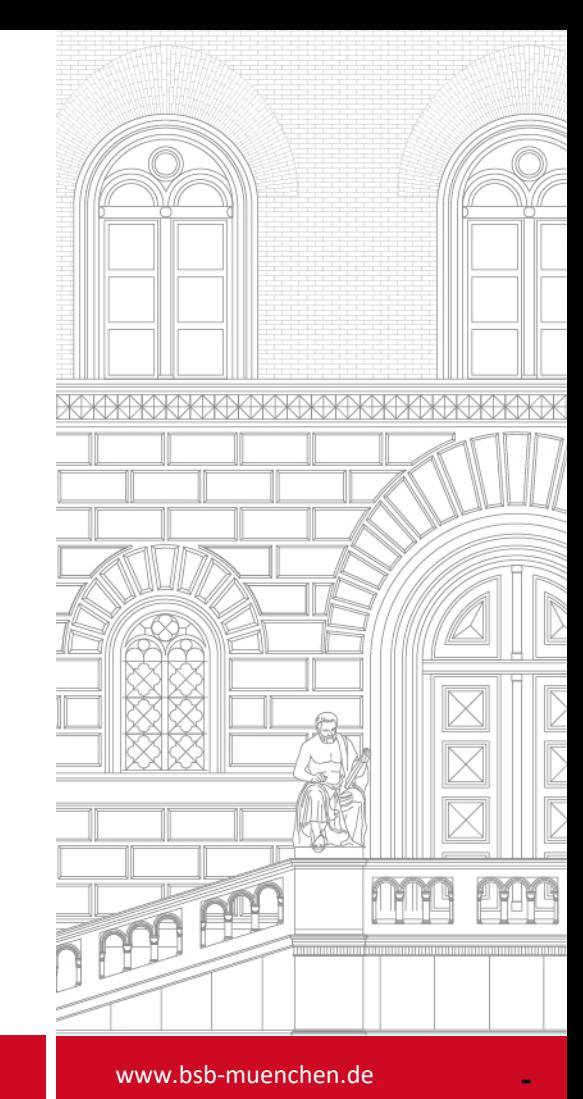

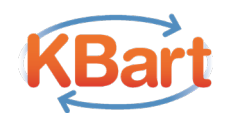

## Neue Anforderungen durch LAS:eR / we:kb

- Künftige Rolle von ERM-System LAS:eR im BVB
	- » LAS:eR als Konsortialdatenbank im Bayern-Konsortium
	- » Einzelne lokale LAS:eR-Instanzen in BVB-Bibliotheken
- LAS:eR ermöglicht im Rahmen der angeschlossenen we:kb das Hinterlegen von Metadaten im KBart-Format
- Welche Funktion haben diese Daten und welche neuen Anforderungen entstehen?

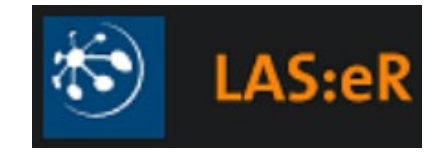

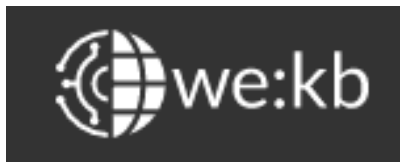

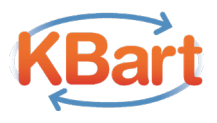

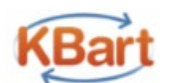

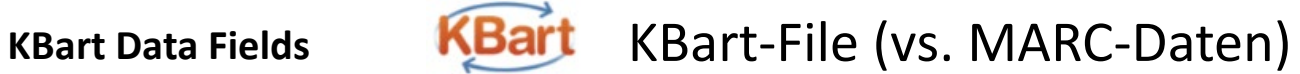

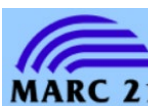

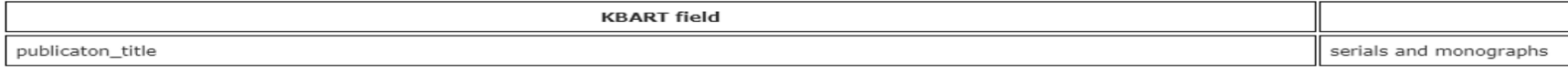

online\_identifier

serials and monographs

#### KBart-Daten sind keine vollständigen bibliografischen Daten sondern funktionelle/administrative Metadaten *(nicht vergleichbar mit bibliografischen MARC21-Daten)*

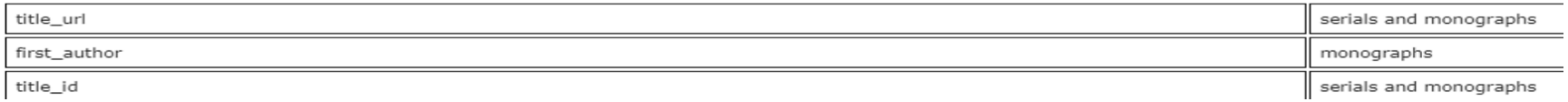

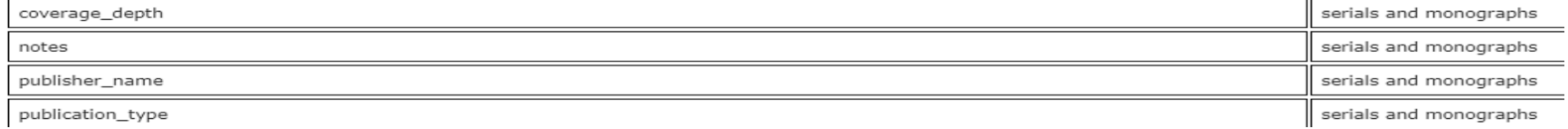

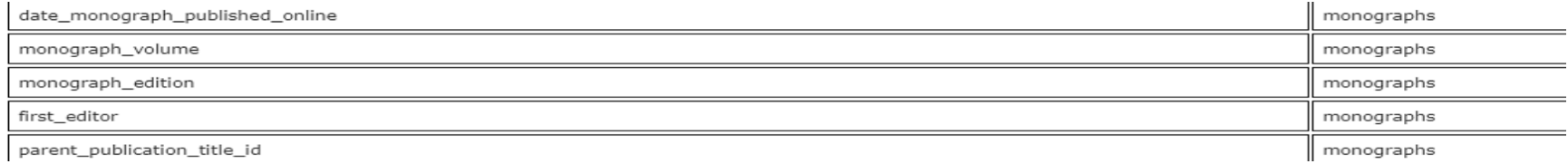

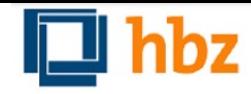

#### Datenhaltung in LAS:eR und we:kb

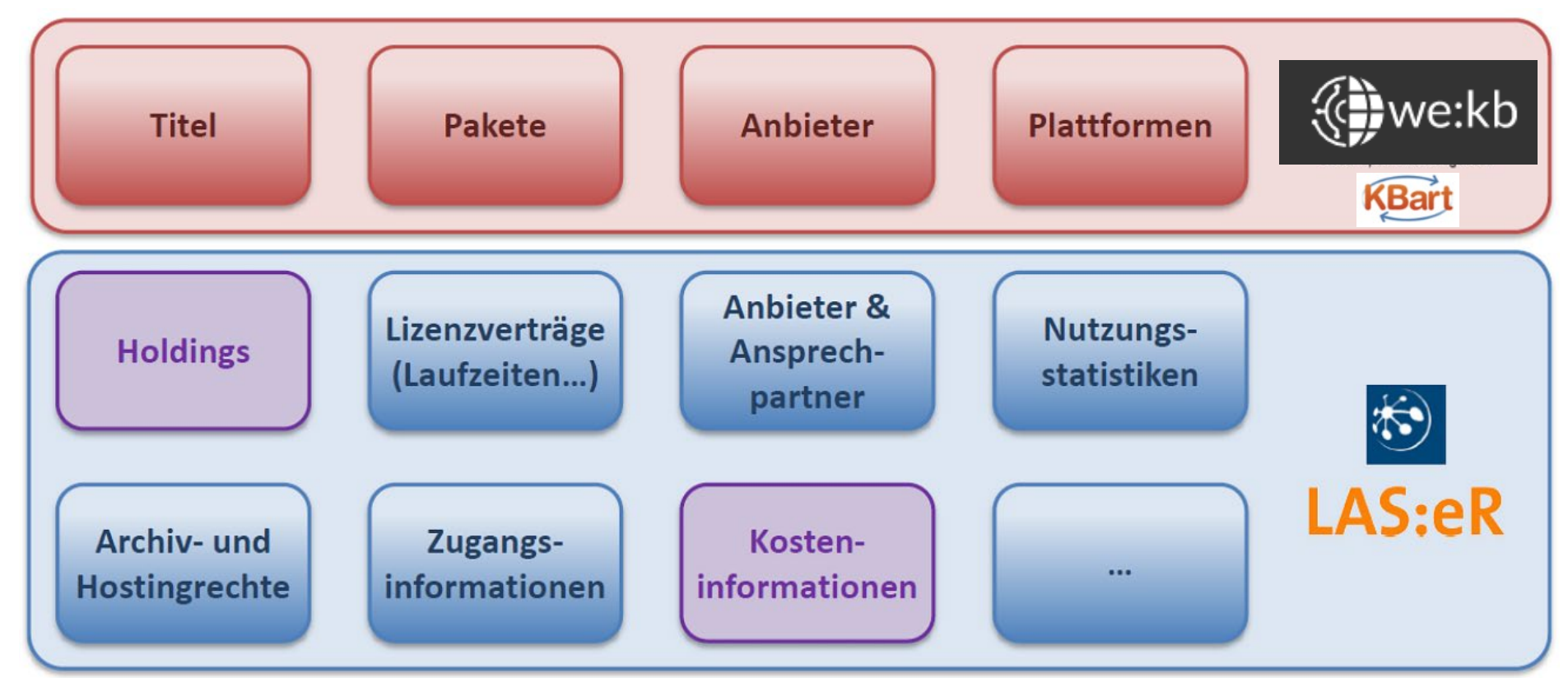

LAS:eR : Systemkommunikation mit ERM-Modulen der Next-Generation-Systeme - nicht mit Verbundkatalog

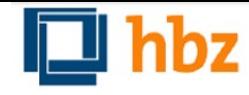

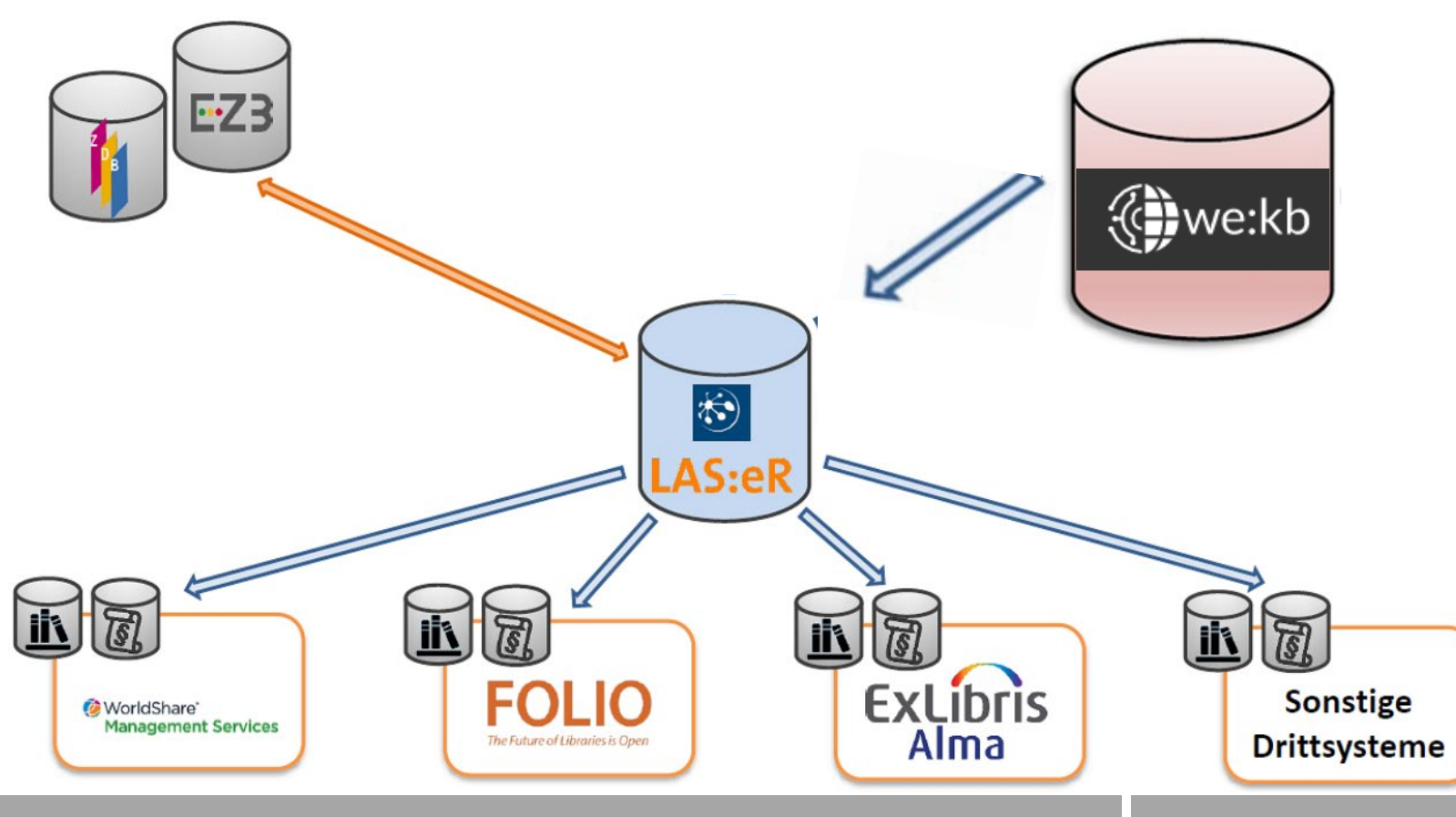

#### KBart-File + MARC-Daten

## **KBart- und MARC-Daten sind vom Anbieter zu beschaffen**

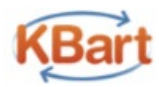

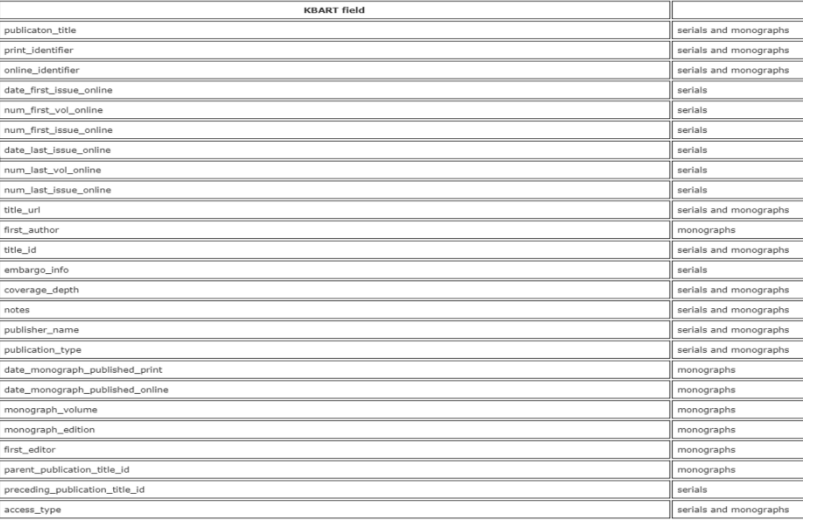

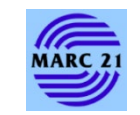

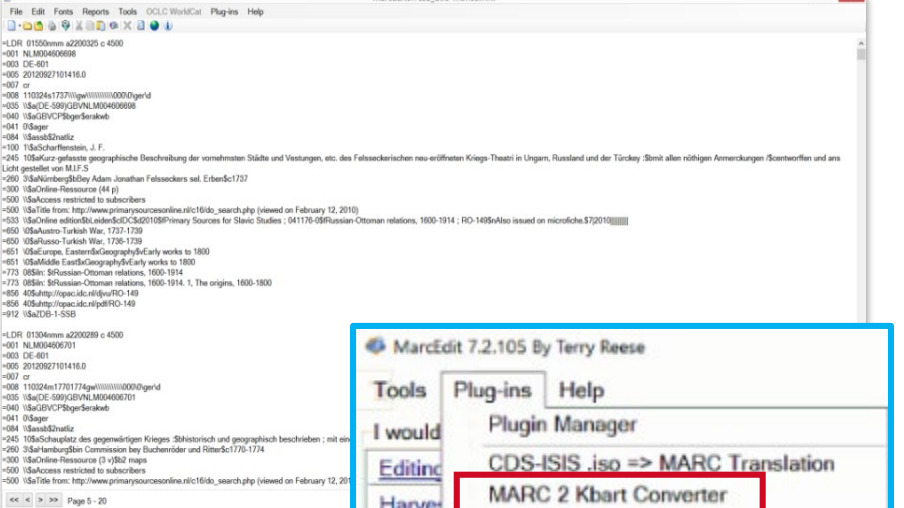

 $F_X$ 

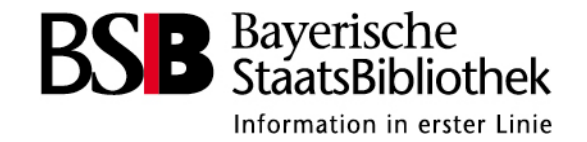

## **KBart-Metadatenbeschaffung**

- KBart-Datei herunterladen und in Notepad++ anschauen
- Vergleich mit MARC
- <https://www.cambridge.org/core/services/librarians/kbart> Cambridge Companions Online: Literature and Classics

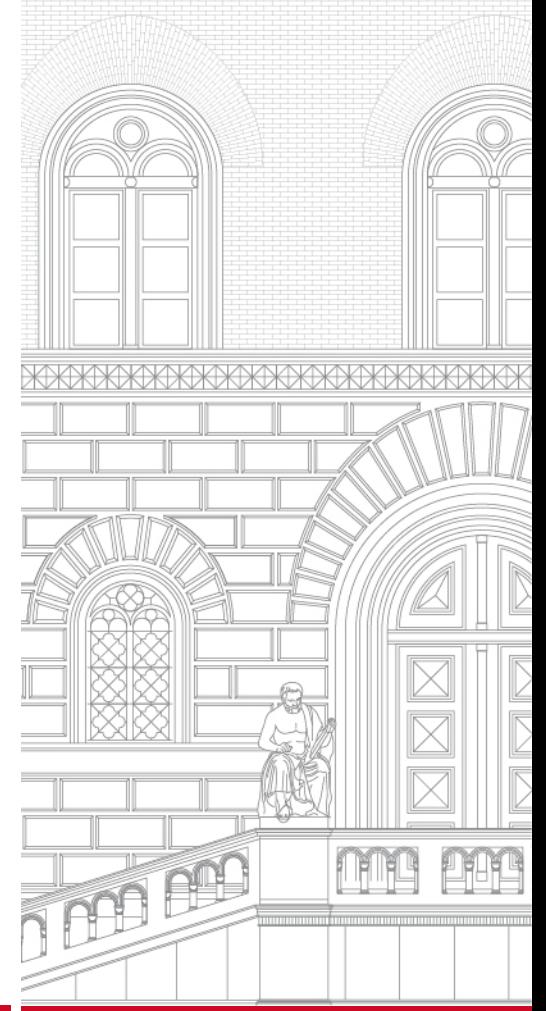

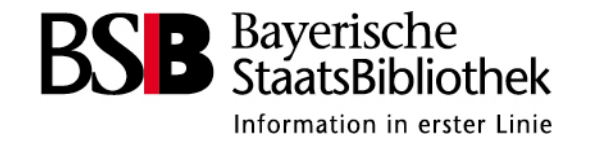

# **Metadatenprüfung & -bearbeitung**

- MarcEdit (<https://marcedit.reeset.net/>)
- Umwandlung in MARC21XML
- **Übung 4**  Metadatenprüfung und -bearbeitung
- ALEPH-MARC-Import
- **Übung 5**  ALEPH-MARC-Import

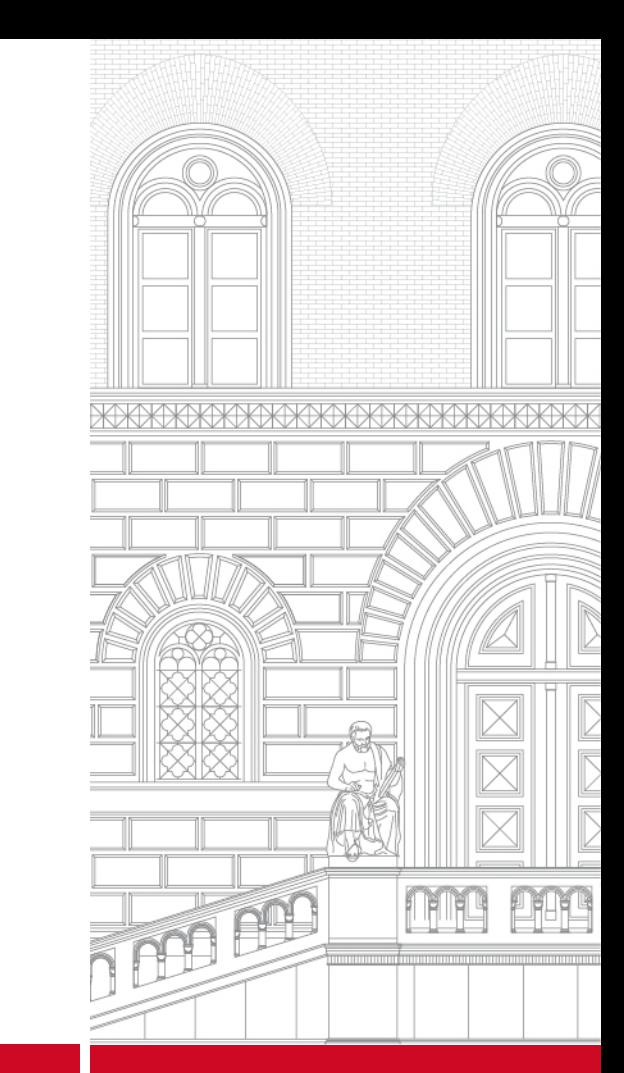

#### Metadaten im Format MARC21 prüfen und bearbeiten

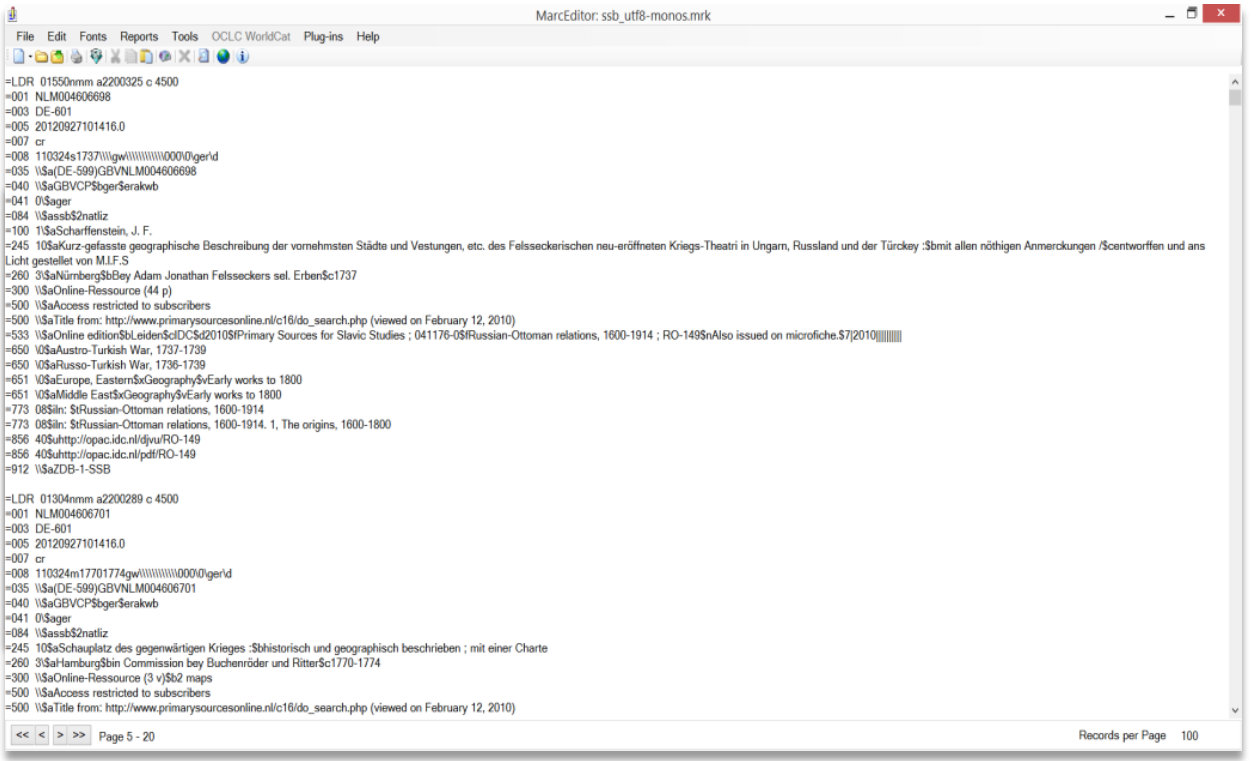

Funktion *MarcBreaker* konvertiert maschinenlesbare(**.mrc**) in menschenlesbare Datei (**.mrk**)

Ablauf siehe Online-Tutorial: [https://www.youtube.](https://www.youtube.com/watch?v=1At-mPE8x3g) com/watch?v=1At- mPE8x3g

MarcEdit -- Your complete free MARC editing utility

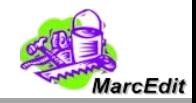

## Metadaten im Format MARC21 prüfen und bearbeiten

hilfreiche Funktionen in MarcEdit:

- RDA-Helper: noch nicht RDA-gemäße Daten hinsichtlich der Feldbelegung an RDA anpassen
- MARCjoin: mehrere einzelne MARC-Dateien in einer Datei zusammenführen
- Translate to…: Zeichensatz anpassen (MARC-8, UTF8)
- Field count: Datei und relevante Felder auf Vollständigkeit prüfen
- Record Deduplication: dublette Datensätze in der Datei identifizieren und löschen
- Sort by: z.B. nach 005 (Datum der letzten Transaktion)
- Select/Export/Extract Records
- Editieren der Datensätze möglich (z.B. in allen Datensätzen MARC-Feld mit Produktsigel ergänzen)

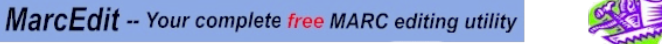

www.bsb-muenchen.de

larc Edit

#### Metadaten im Format MARC21 prüfen und bearbeiten

<https://www.youtube.com/watch?v=fdwF2Jf-RsY> 4:39<br>https://www.youtube.com/watch?v=psEWxo2jRsU 15:41 <https://www.youtube.com/watch?v=psEWxo2jBsU>

MARC Dauer

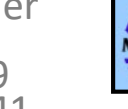

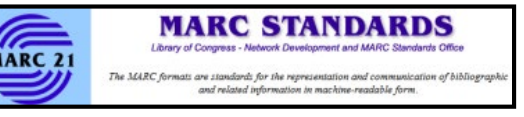

#### MARCEdit

<https://www.youtube.com/watch?v=1At-mPE8x3g> 2:18 <https://www.youtube.com/watch?v=kNMExHdki9k> 8:28 <https://www.youtube.com/watch?v=YLkqeonzsBQ> 57:13<br>https://www.youtube.com/watch?v=zP4x-4hcVO4 10:14 <https://www.youtube.com/watch?v=zP4x-4hcVQ4> 10:14<br>https://www.youtube.com/watch?v=R0EmWxP2geg 54:32 <https://www.youtube.com/watch?v=R0EmWxP2geg> 54:32<br>https://www.youtube.com/watch?v=2FPv2iF-Ik4 2:27:45 <https://www.youtube.com/watch?v=2FPy2jF-Jk4>

<https://www.youtube.com/user/tpreese/videos>

**MarcEdit -- Your complete free MARC editing utility** 

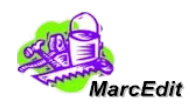

LibGuide MarcEdit Illinois Library:<https://guides.library.illinois.edu/MarcEdit>

## Umwandlung in MARC21XML

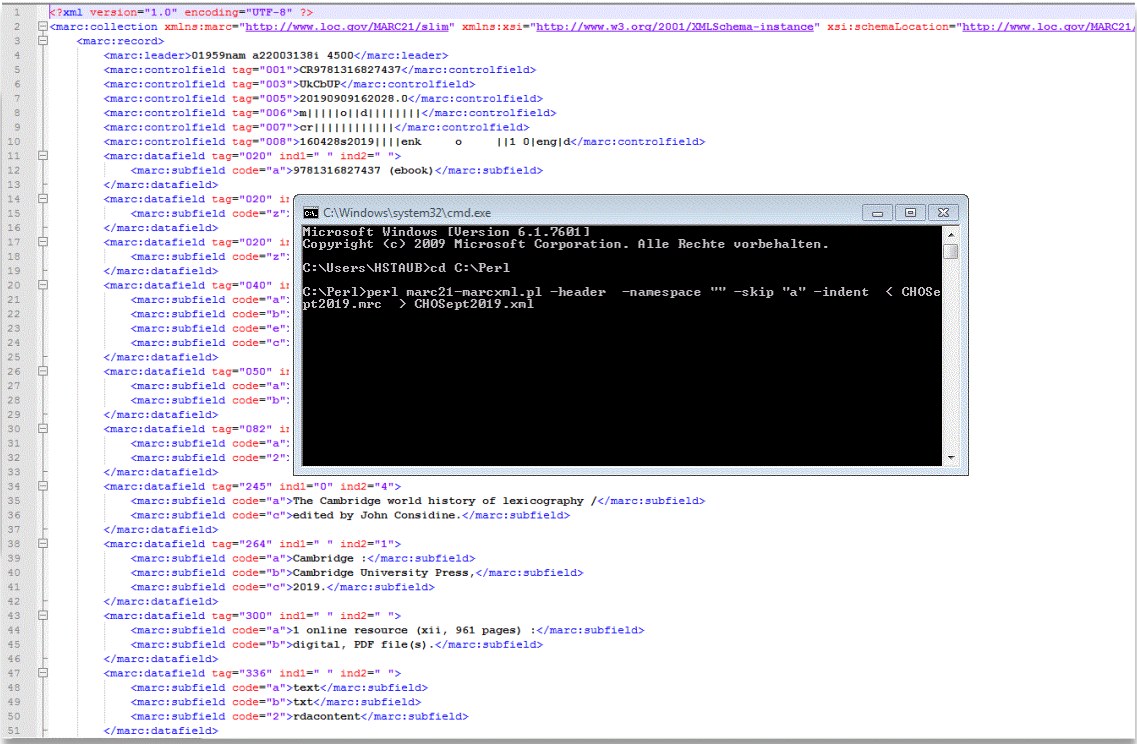

*Daten von MARC21 in MARC21XML konvertieren:*

*Im Command Prompt:*

*Wechsel ins Bearbeitunsgverzeichnis:*

*cd C:\Perl*

*dann Skript aufrufen:*

*perl marc21-marcxml.pl -header - namespace "" -skip "a" -indent <sup>&</sup>lt; Dateiname.mrc > Dateiname.xml*

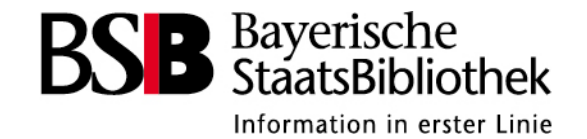

# **Übung 4 Metadatenprüfung und bearbeitung**

• MARC-Datei in MarcEdit öffnen, prüfen, bearbeiten, in MARC-XML umwandeln und in Notepad++ anschauen

perl marc21-marcxml.pl -header -namespace "" -skip "a" -indent < Dateiname.mrc > Dateiname.xml

Erklärung der einzelnen Parameter mit perl marc21-marcxml.pl -help

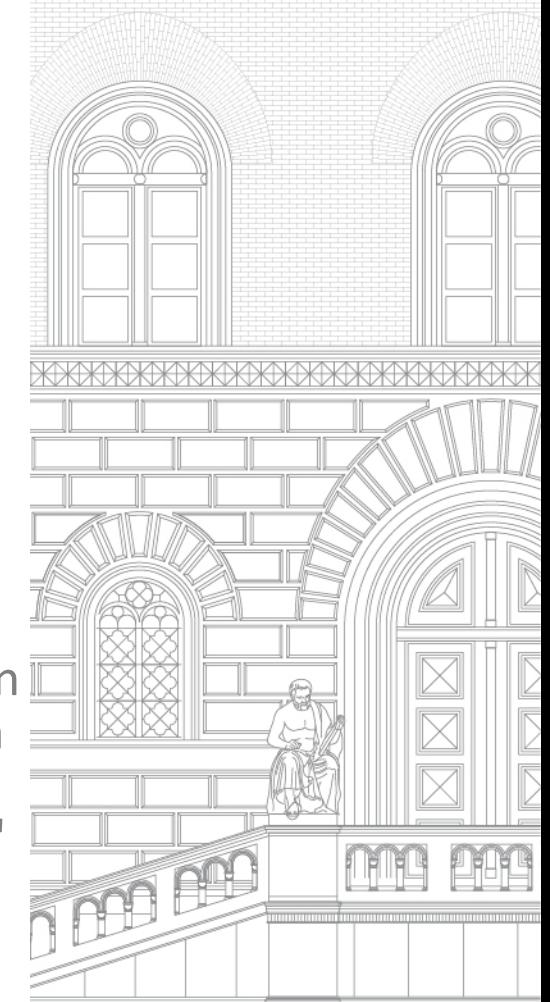

#### Metadaten im Format MARC21 in ALEPH importieren

- 1. Funktion "Sätze importieren"
- 2. Konvertierung in ASEQ mit Funktion Satz angleichen

→ E-Book aus MARC21-RDA-Daten

3. Nachbearbeitung der Datensätze

Ausführliche Anleitung unter:

[https://www.bib-bvb.de/web/kkb-online/rda-ebook-faqs#faq\\_marc](https://www.bib-bvb.de/web/kkb-online/rda-ebook-faqs#faq_marc)

*Einschränkungen:*

- *Kein Dublettencheck (bzw. erst beim Abspeichern)*
- *Sätze müssen einzeln nachbearbeitet werden*

*=> i.d.R. nur dann sinnvoll, wenn ebook-Daten des Pakets größtenteils noch nicht im B3Kat vorhanden sind und keine Print- oder Fremddaten übernommen werden können*

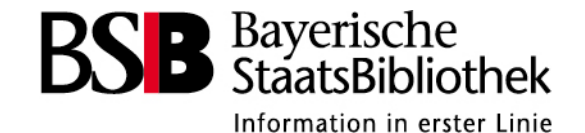

# **Übung 5 – ALEPH-MARC-Import**

• Import ausführen

Ausführliche Anleitung unter:

[https://www.bib-bvb.de/web/kkb-online/rda-ebook-faqs#faq\\_marc](https://www.bib-bvb.de/web/kkb-online/rda-ebook-faqs#faq_marc)

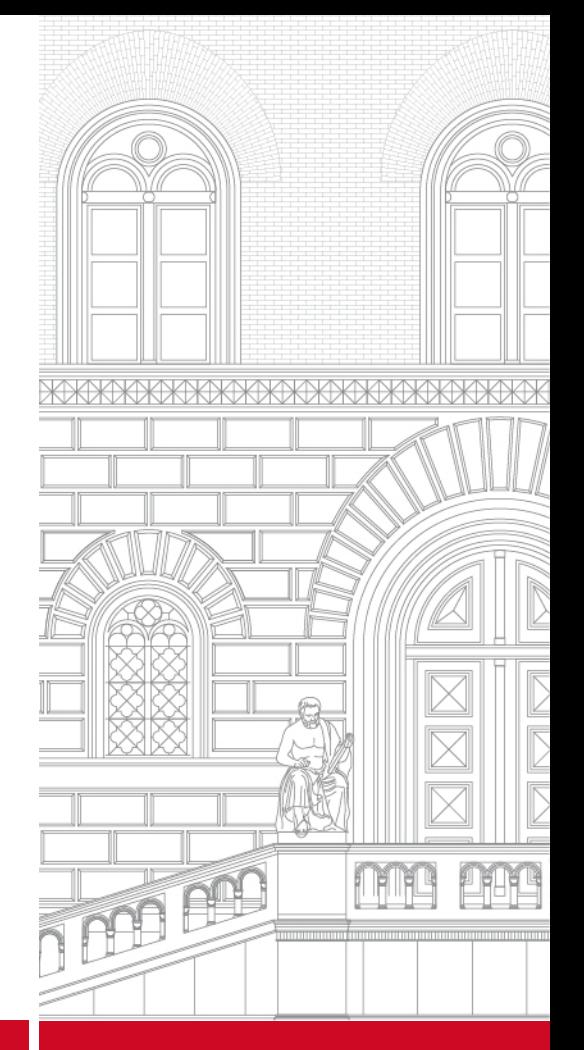

63 Metadatenprüfung & -bearbeitung

[ebooks@bsb-muenchen.de](mailto:ebooks@bsb-muenchen.de)

# [https://www.bib-bvb.de/web/kkb-online/rda](https://www.bib-bvb.de/web/kkb-online/rda-online-ressourcen)online-ressourcen

#### <https://www.bib-bvb.de/web/kkb-online/rda-indexierung-bvb01>

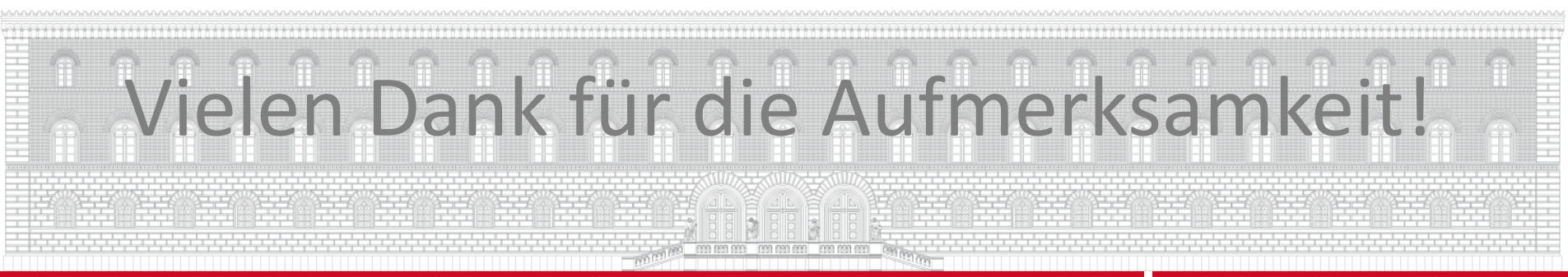